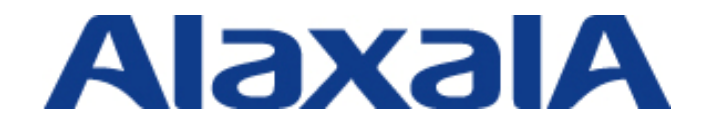

# AX Series Dynamic Power Saving Functionality Configuration Guide

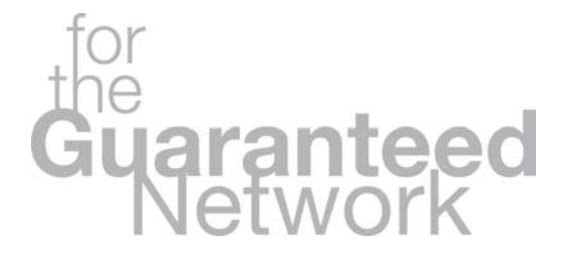

## Edition 2

Copyright © 2009, 2010, ALAXALA Networks Corporation. All rights reserved.

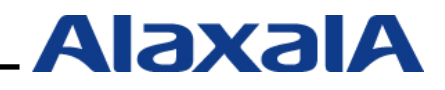

## **Preface**

The trend towards green computing has created a need for power saving solutions in routers, switches, and other network equipment. The purpose of this *AX Series Dynamic Power Saving Functionality User's Guide* is to show users how to use the new Dynamic Power Saving Functionality supported in ALAXALA Networks Corporation's AX6700S, AX6600S, and AX1240S model switches. It also provides examples of how to incorporate it as part of an energy saving network system that is friendly to the environment.

#### **Relevant documents**

• AX series product manual [\(http://www.alaxala.com/en/techinfo/manual/index.html\)](http://www.alaxala.com/en/techinfo/manual/index.html)

#### **Notes on using this document**

The contents of this document reflect data obtained through basic operation in specific environments. Functionality, performance, and reliability may vary in other operating environments and cannot be guaranteed. Moreover, the data on power consumption and performance was obtained through testing under specific conditions in ALAXALA Networks' labs. Results obtained under different conditions and in other environments may vary. The information herein is intended solely as a guide to assist those looking to build a system incorporating ALAXALA products.

Unless otherwise noted, the information in this document applies to the following OS software versions and earlier:

AX6700S / AX6600S Ver11.2 AX1240S Ver2.1

Information in this document is subject to change without notice.

#### **Export restrictions**

If you export this guide, you must check and comply with all applicable laws, rules and restrictions of Japan and any other countries, such as Japan's Foreign Exchange and Foreign Trade Law and U.S. export control laws and regulations.

#### **Conventions: The terms "Switch" and "switch"**

The term Switch (upper-case "S") is an abbreviation for any or all of the following models:

- AX6700S series switch
- AX6600S series switch
- AX1240S series switch

The term switch (lower-case "s") might refer to a Switch, another type of switch from the current vendor, or a switch from another vendor. The context decides the meaning.

#### **Trademarks**

- x The ALAXALA name and logo are trademarks or registered trademarks of ALAXALA Networks Corporation.
- x Ethernet is a product name of Xerox Corporation.
- x Other company and product names in this manual are trademarks or registered trademarks of their respective owners.

#### **Relevant switches**

- AX6700S/AX6600S (version 11.2)
- $\cdot$  AX1240S (version 2.1)
- $\cdot$  AX2430S (version 11.1.A)

## **History of Amendments**

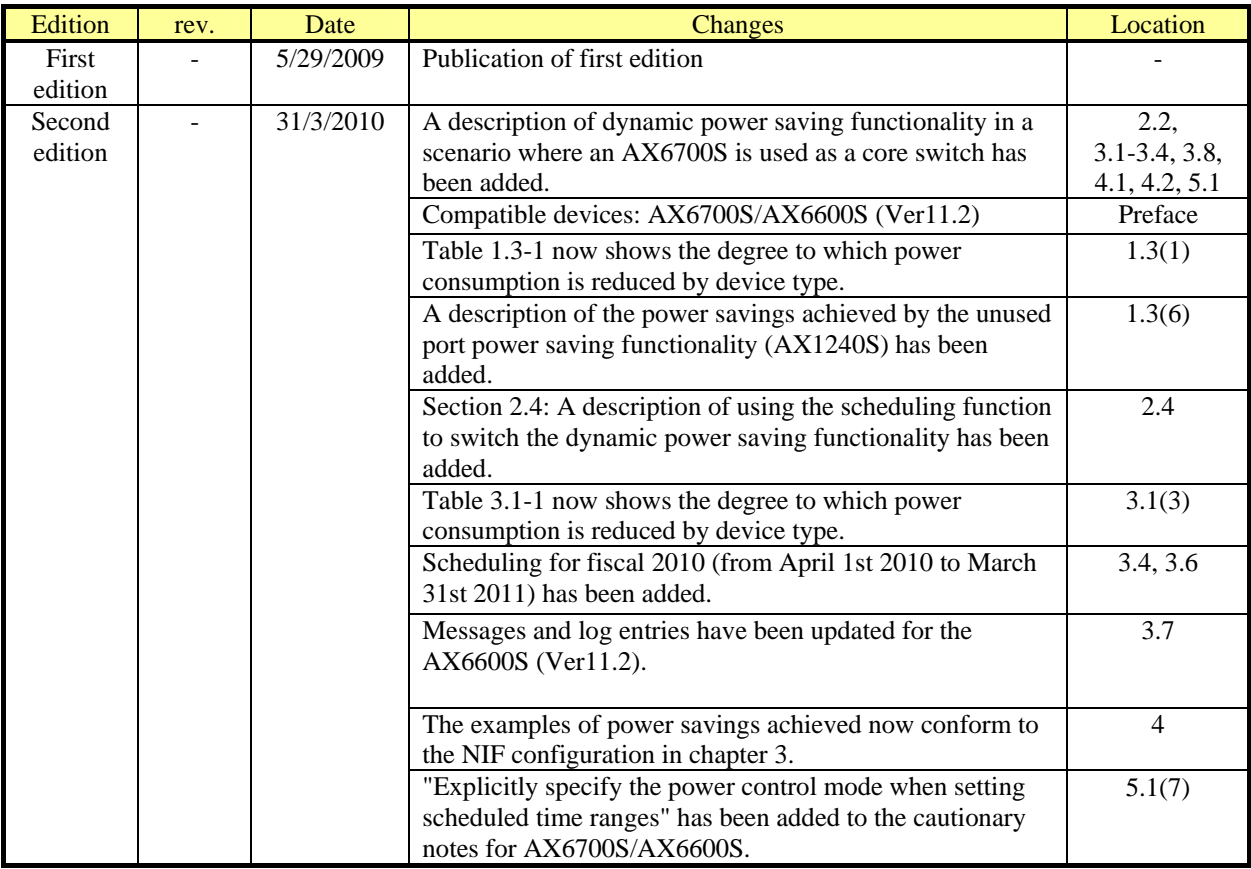

### **Contents**

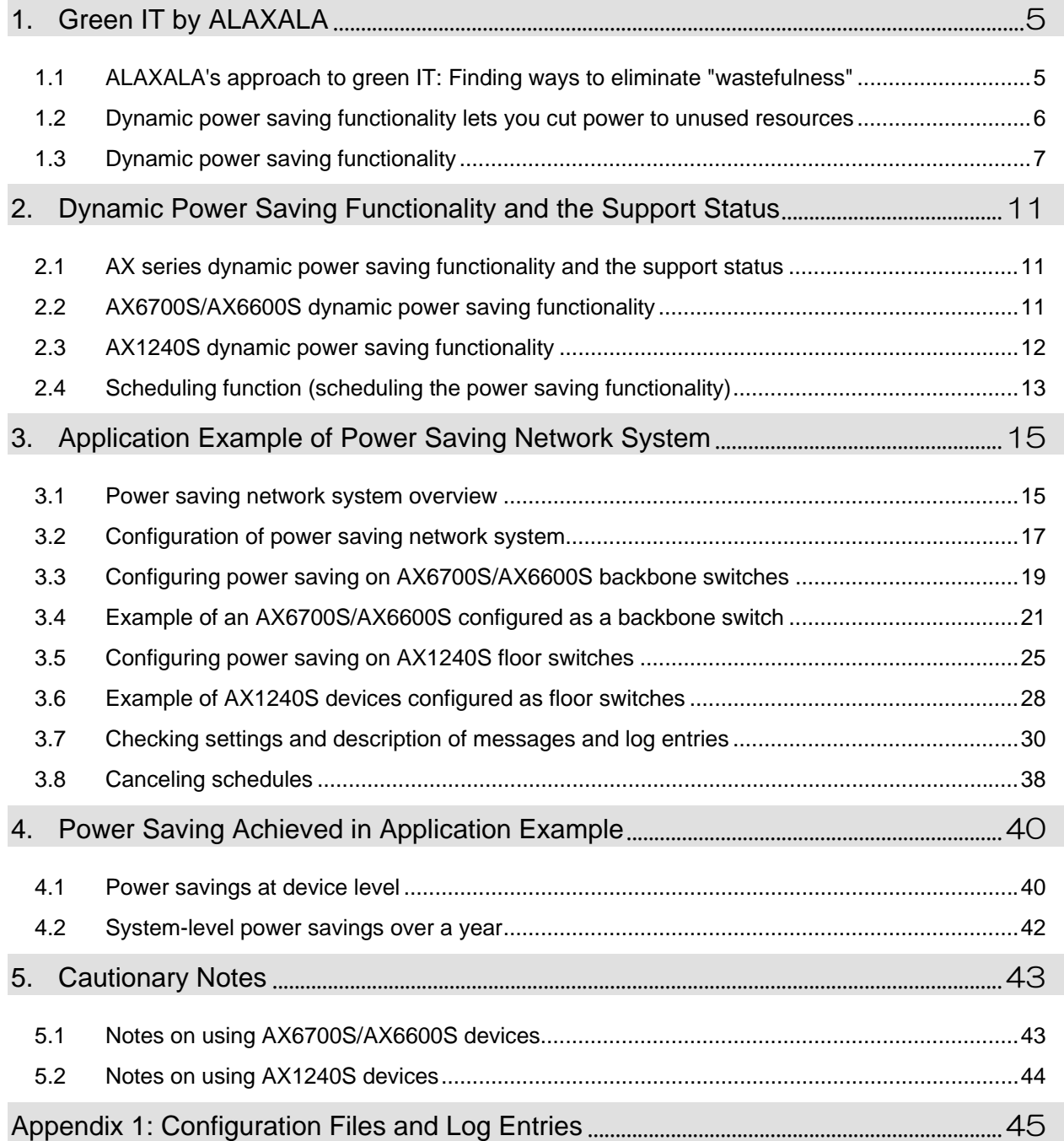

## <span id="page-4-1"></span><span id="page-4-0"></span>*1. Green IT by ALAXALA*

#### <span id="page-4-2"></span>**1.1 ALAXALA's approach to green IT: Finding ways to eliminate "wastefulness"**

Energy efficiency has become a key concern for those in the IT industry. Owing to the ever-increasing traffic volumes carried by data networks, the rapid increase in power consumption by equipment such as routers and LAN switches has emerged as a significant issue.

ALAXALA responded quickly to the need for power saving solutions in routers and LAN switches. For example, ALAXALA managed to balance high performance and reduced power consumption by increasing the performance of its processing engine through proprietary device technology and the adoption of an integrated architecture.

ALAXALA also decided to see if anything could be done at the system level. The answer took the form of dynamic power saving functionality, whose novel approach is to reduce power consumption by limiting power during periods where the equipment goes unused. In doing so, ALAXALA's dynamic power saving functionality solves the problem of "wastefulness" on networks.

## Reduce overall power consumption by leaving the network only partially active on nights and weekends

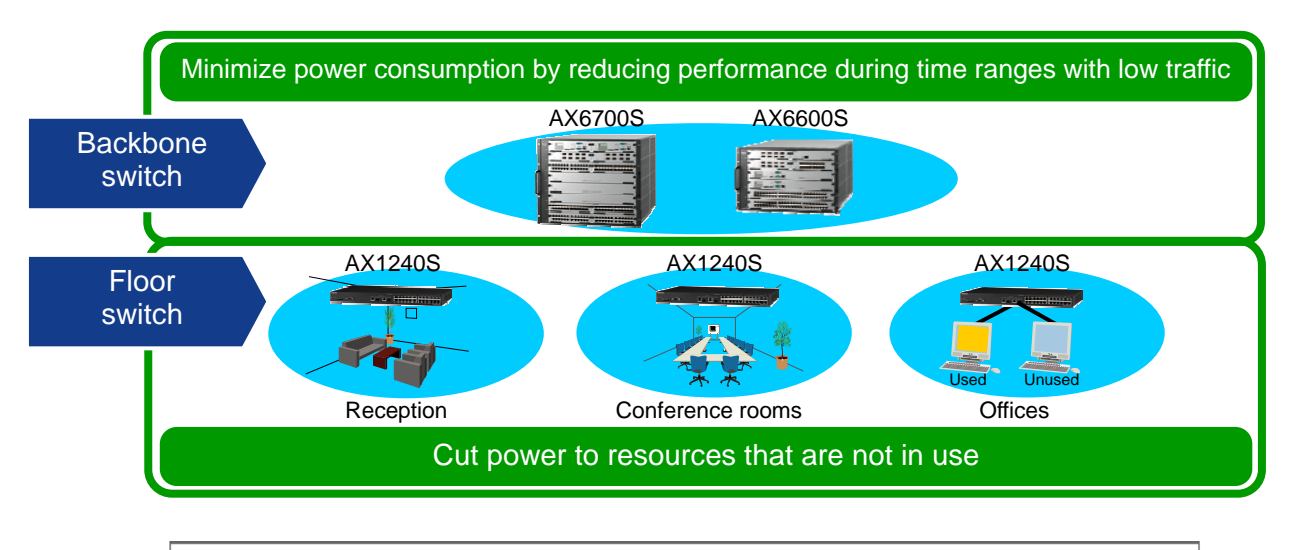

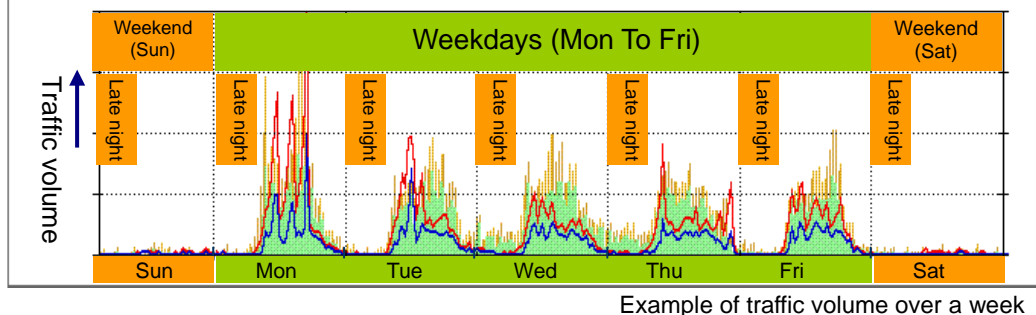

**Figure 1.1-1 Concept of dynamic power saving** 

#### <span id="page-5-1"></span><span id="page-5-0"></span>**1.2 Dynamic power saving functionality lets you cut power to unused resources**

As a matter of course, standard electrical equipment like lighting and air conditioning is shut off when not in use. In a networking context, although some systems require 24/7 uptime, there are many cases where only partial operability is needed at night and on holidays.

For example, suppose that the hours from 00:00 to 06:00 on weekdays are considered late night hours, and 06:00 to 24:00 is considered daytime. Organizations like universities can have approximately 200 days off each year. Adding this to the late night hours on weekdays gives a time range of 5,790 hours, or approximately 2/3 of the 8,760 hours in a year, in which the network does not need to be operating at full capacity. Organizations that close for two days each week have approximately 130 days off each year, which when added to the late night hours on weekdays, equates to 4,530 hours or almost half a year.

This led ALAXALA to change its way of thinking. The idea that further power savings could be realized by cutting power or enabling power saving mode for resources that are not in use led to the development of ALAXALA's dynamic power saving functionality.

|                                   | Location                  | <b>Models</b>             | Functionality                               | <b>Description</b>                                                                                                    |
|-----------------------------------|---------------------------|---------------------------|---------------------------------------------|----------------------------------------------------------------------------------------------------|
| <b>Dynamic</b><br>power<br>saving | <b>Backbone</b><br>switch | <b>AX6700S</b><br>AX6600S | On-line switchover to<br>power saving mode  | Switches between normal power mode and power<br>saving mode without interrupting communication.                        |
|                                   |                           |                           | Standby switch unit<br>power-off function   | Stops supplying power to standby units in a<br>redundant configuration.                                                |
|                                   |                           |                           | Unused NIF and port<br>power-off function   | Stops supplying power to unused NIFs and ports.                                                                        |
|                                   |                           |                           | <b>LED</b> off function                     | Turns off the LEDs at NIF ports.                                                                                       |
|                                   |                           |                           | <b>Scheduling function</b>                  | Automatically controls the power saving<br>functionality at specific times on specific dates (or<br>days of the week). |
|                                   | <b>Floor</b><br>switch    | <b>AX1240S</b>            | <b>Sleep function</b>                       | Puts the device to sleep at specific times on<br>specific dates (or days of the week).                                 |
|                                   |                           |                           | <b>Unused port power</b><br>saving function | - Operates link-down ports in power saving mode<br>- Stops supplying power to unused ports                             |
|                                   |                           |                           | <b>LED brightness setting</b><br>function   | Changes the brightness of the LEDs to reduce<br>power consumption.<br>(full brightness/dimmed/off)                     |
|                                   |                           |                           | <b>Scheduling function</b>                  | Automatically controls the power saving<br>functionality at specific times on specific dates (or<br>days of the week). |

**Table 1.2-1 Key dynamic power saving functionality in AX series products** 

Eliminate wasted energy by supplying power to components that need it, and reducing or cutting power to those that do not

### <span id="page-6-1"></span><span id="page-6-0"></span>**1.3 Dynamic power saving functionality**

#### **(1) "On-line switchover to power saving mode" and "Standby switch unit power-off function" (AX6700S/AX6600S)**

*On-line switchover to power saving mode* is a functionality that switches equipment from normal power mode to power saving mode without any interruption to service. Power saving mode offers reduced power consumption, and is indicated by the SYSTEM2 LED. This LED is off in normal power mode, blinks green when transitioning between modes, and is lit green when in power saving mode.

The *standby switch unit power-off function* reduces power consumption by stopping the supply of power to standby units in a redundant switch configuration.

This functionality can be implemented on BSUs (AX6700S) or CSUs (AX6600S) in a redundant configuration.

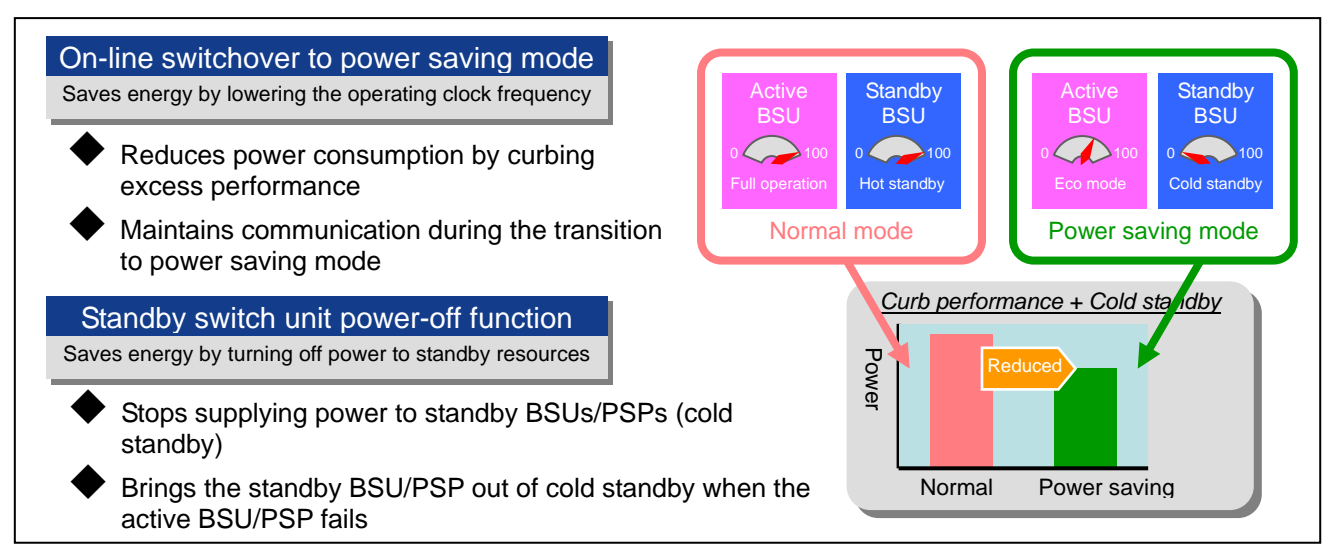

**Figure 1.3-1 Power saving mode and standby switch power-off (AX6700S/AX6600S)** 

*On-line switchover to power saving mode* and the *standby switch unit power-off function* can be used together. There are two ways of combining these functions, as described in the table below. The table also shows the kind of energy savings that might be achieved by each method.

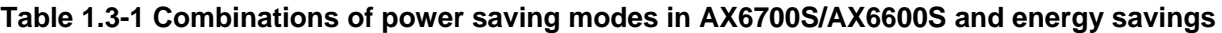

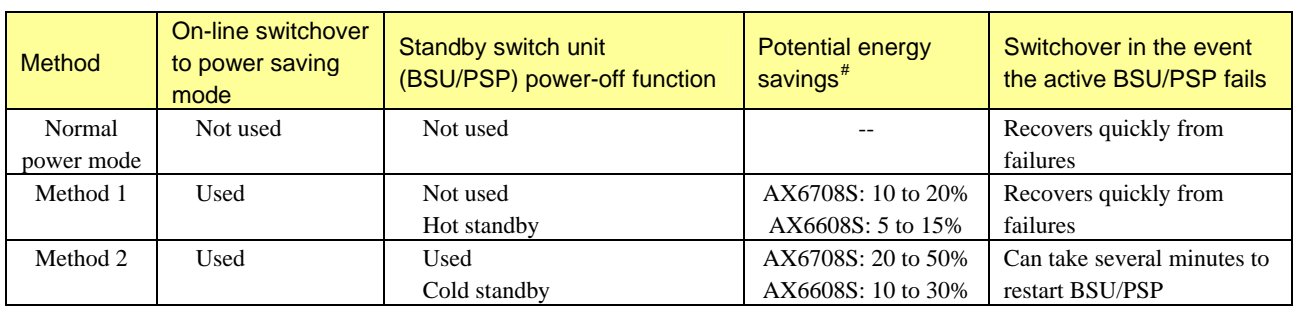

-

<span id="page-6-2"></span><sup>#</sup> How much energy is conserved depends on the type of device and line, the load conditions, and other factors.

This data was obtained through testing under specific conditions in ALAXALA Networks' labs. Results obtained under different conditions may vary. Use this information as a guideline when choosing whether to implement this functionality.

#### **(2) Unused NIF and port power-off function (AX6700S/AX6600S)**

The unused NIF and port power-off function can reduce power consumption by stopping the supply of power to unused NIFs and ports.

#### **(3) LED off function (AX6700S/AX6600S)**

The LED off function can turn off all the NIF port LEDs.

If you enable this function, you can still check the operating status of the ports by pressing any key on the system operation panel. The LEDs turn off again 60 seconds after the key is pressed.

#### **(4) Scheduling function (AX6700S/AX6600S)**

You can control the power saving functionality automatically by using the scheduling function to designate the time ranges in which it operates. Time ranges can be defined by specifying a date or day of the week and a time range.

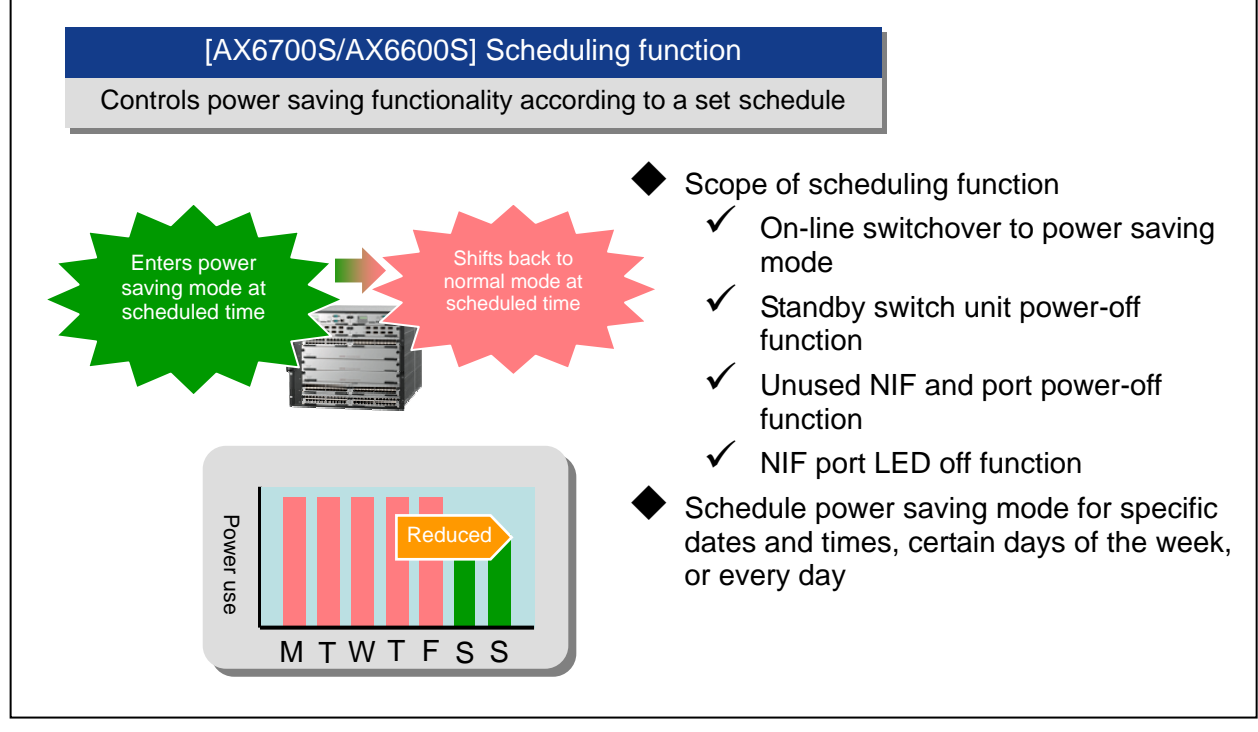

**Figure 1.3-2 Scheduling function (AX6700S/AX6600S)** 

#### **(5) Sleep function (AX1240S)**

-

The sleep function greatly reduces power consumption by putting the device to sleep within scheduled time ranges. When the device is in sleep mode, the PWR LED blinks slowly in green, and all features from switching to remote access are disabled. Upon entering a normal time range, the device wakes from sleep mode and comes back online.

#### **Potential energy savings: Approximately 70% (for AX1240S-24T2C)**[#](#page-7-0)

<span id="page-7-0"></span><sup>#</sup> How much energy is conserved depends on the type of device and line, the load conditions, and other factors. This data was obtained through testing under specific conditions in ALAXALA Networks' labs. Results obtained under different conditions may vary. Use this information as a guideline when choosing whether to implement this functionality.

#### **(6) Unused port power saving function (AX1240S)**

(1) Link-down port power saving operation

This function reduces power consumption by operating link-down ports in power saving mode. You cannot apply this function to optical ports.

#### **Potential energy savings: A difference of approximately 13%[#](#page-8-0) when this function is enabled in a AX1240S-24T2C model on which all 24 ports are down.**

(2) Deactivating ports (settings for port deactivation)

This function reduces power consumption by stopping the supply of power to unused ports.

#### **Potential energy savings:**

**A difference of approximately 13%[#](#page-8-1) when this function is enabled in a AX1240S-24T2C model on which all 24 ports are disconnected.** 

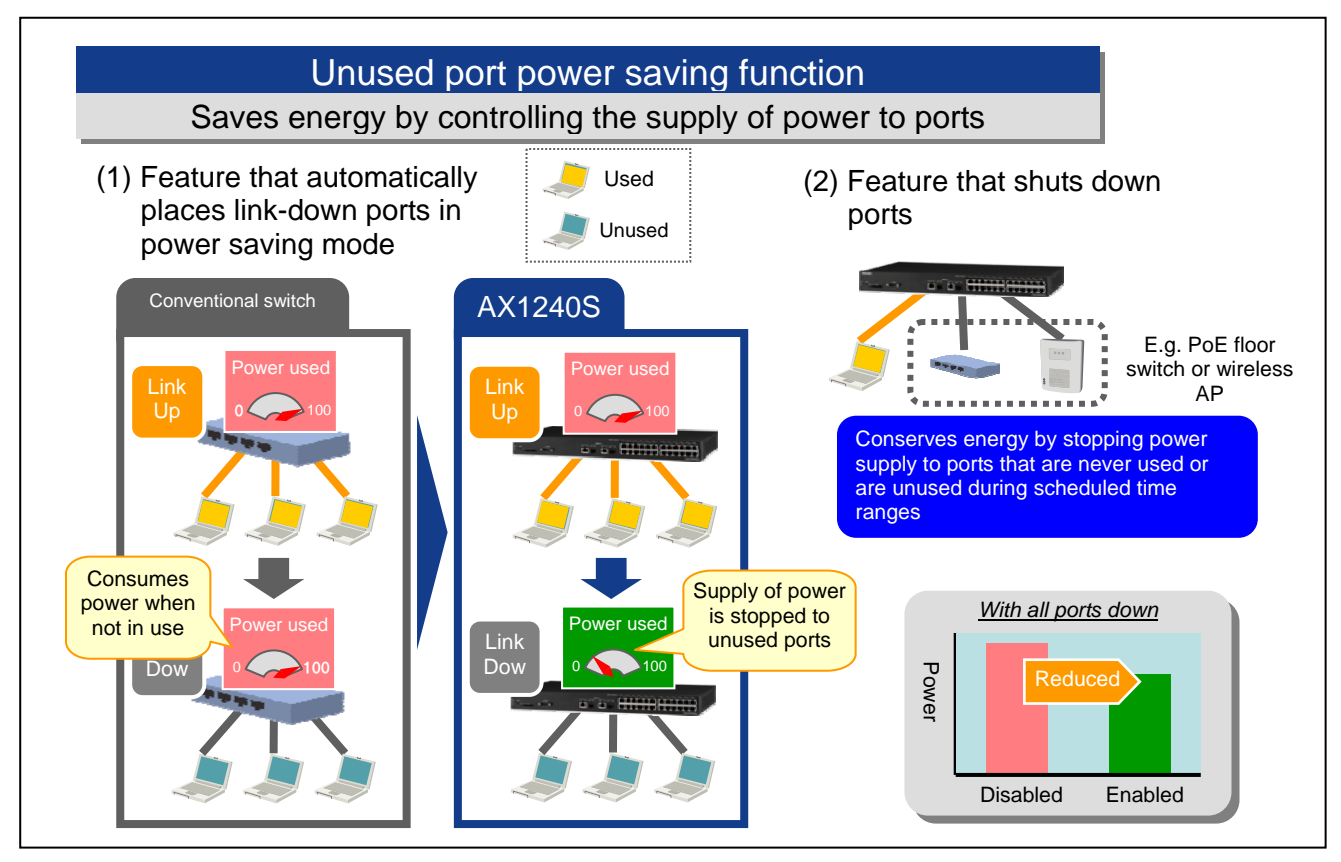

A "conventional switch" means a switch that does not support the unused port power saving function.

### **Figure 1.3-3 Unused port power saving function (AX1240S)**

<span id="page-8-0"></span>-

<sup>#</sup> How much energy is conserved depends on the type of device and line, the load conditions, and other factors.

<span id="page-8-1"></span>This data was obtained through testing under specific conditions in ALAXALA Networks' labs. Results obtained under different conditions may vary. Use this information as a guideline when choosing whether to implement this functionality.

#### **(7) LED brightness setting function (AX1240S)**

This function reduces power consumption by changing the LED brightness.

You can configure this function to display the LEDs at normal brightness, dimmed, or not at all. You can also configure the function to automatically switch between the three brightness levels in certain scenarios.

#### **(8) Scheduling function (AX1240S)**

The scheduling function simplifies operation by automatically controlling the power saving functionality based on time ranges. You can define time ranges by specifying a date or day of the week and a start and end time.

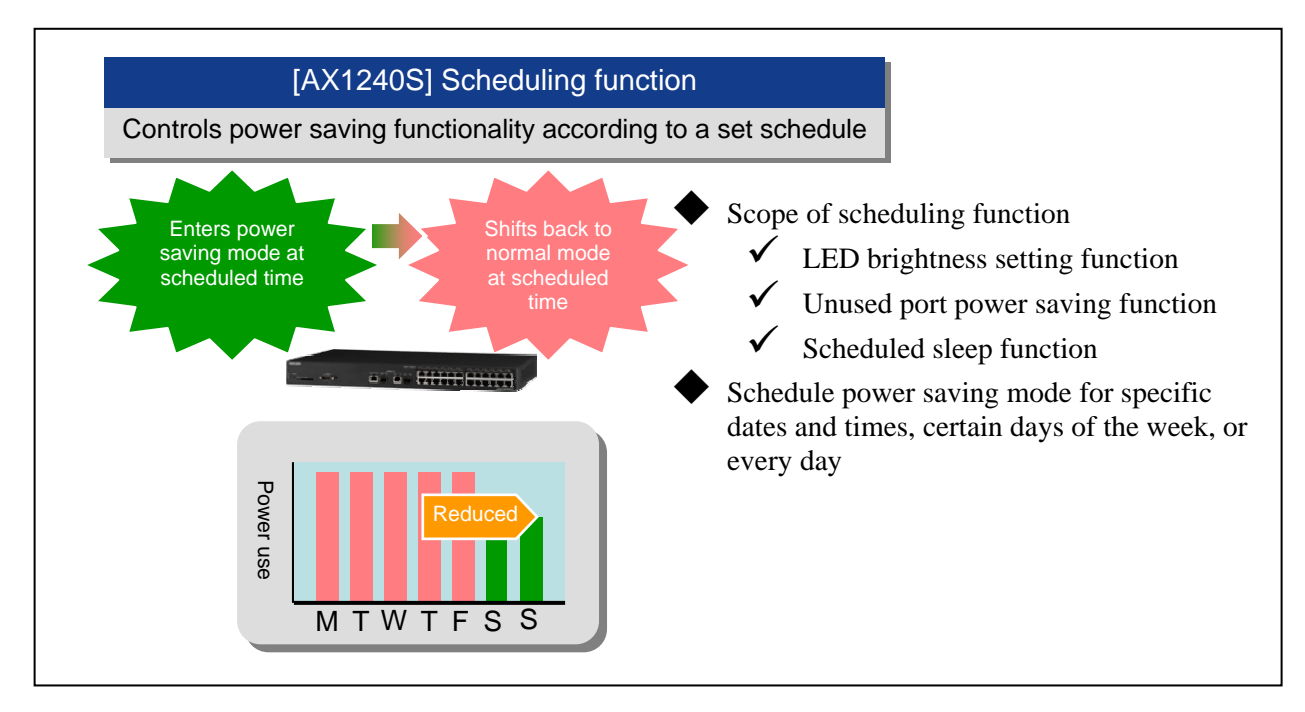

**Figure 1.3-4 Scheduling function (AX1240S)** 

## <span id="page-10-1"></span><span id="page-10-0"></span>*2. Dynamic Power Saving Functionality and the Support Status*

This chapter describes which dynamic power saving functionality is supported by each AX series product.

#### <span id="page-10-2"></span>**2.1 AX series dynamic power saving functionality and the support status**

The following table lists the major dynamic power saving functionality and the support status.

Model **AX6700S AX6600S AX6300S AX3600S** AX2400S AX1240S AX1230S Switchover to the Y#1 Y#2 N N N -- N power saving mode online **Backbone switch** Backbone switch Standby switch unit power-off function Y Y -- Unused NIF and port  $p_0$  power-off function  $\begin{vmatrix} Y & Y \\ Y & Y \end{vmatrix}$   $\begin{vmatrix} Y & Y \\ Y & Y \end{vmatrix}$ Dynamic LED off function Y Y - power LED brightness Saving setting function  $\begin{vmatrix} 1 & 1 & 1 \\ 1 & -1 & 1 \\ 1 & -1 & 1 \end{vmatrix}$  and  $\begin{vmatrix} 1 & 1 & 1 \\ 1 & 1 & 1 \\ 1 & -1 & 1 \end{vmatrix}$  and  $\begin{vmatrix} 1 & 1 & 1 \\ 1 & 1 & 1 \\ 1 & -1 & 1 \end{vmatrix}$ Floor switch functional Floor switch ity Unused port power saving function  $\begin{vmatrix} 1 & 1 & 1 \\ 1 & 1 & 1 \\ 1 & 1 & 1 \end{vmatrix}$  and  $\begin{vmatrix} 1 & 1 & 1 \\ 1 & 1 & 1 \\ 1 & 1 & 1 \end{vmatrix}$  and  $\begin{vmatrix} 1 & 1 & 1 \\ 1 & 1 & 1 \\ 1 & 1 & 1 \end{vmatrix}$ Sleep function  $\begin{vmatrix} 1 & -1 \\ 1 & -1 \end{vmatrix}$  +  $\begin{vmatrix} 1 & -1 \\ -1 & -1 \end{vmatrix}$  Y Commor Common Scheduling function Y Y Y

#### **Table 2.1-1 List of major dynamic power saving functionality and the support status**

(Legend: Y: Supported, N: Not support the dynamic power saving functionality, --: Not fall under this category #1: When using two or more BSUs

#2: When using two CSUs

#### <span id="page-10-3"></span>**2.2 AX6700S/AX6600S dynamic power saving functionality**

Depending on the purpose, you can select the AX6700S series switch or an AX6600S series switch as a backbone switch. The AX6700S series switch can contain up to three BSUs and provides high-switching performance and high-packet processing performance. The AX6600S series switches contain up to two CSUs per switch and are compact.

Table *2.2-1* shows the major dynamic power saving functionality of the AX6700S and AX6600S series switches. By installing two or more BSUs or CSUs to switch power control, the dynamic power saving function, which switches the mode to the power saving mode online, becomes available. In addition to this, the standby switch units (BSUs or a CSU) can be used in hot standby mode, or can be used in cold standby mode by using "the standby switch unit power-off function".

Moreover, "the NIF and port power-off function", which stops supplying power to unused NIFs and ports, and "the LED off function", which turns off the LED of the port, can be used together.

You can configure settings so that the power saving functionality can operate continuously, or can schedule the time range when a switch operates in the power saving mode by using the scheduling function.

| <b>Power saving</b><br>functionality                                                   | <b>Term in manuals</b>                                                               | <b>Features</b>                                                                                                    |  |  |
|----------------------------------------------------------------------------------------|--------------------------------------------------------------------------------------|----------------------------------------------------------------------------------------------------|--|--|
| Switchover to the<br>power saving mode<br>online                                       | <b>BSU/PSP</b> power<br>control <sup>#1</sup>                                        | Performs switchover between normal power mode and power<br>saving mode without restarting the switches.<br>The power consumption is reduced but the transfer<br>performance is decreased in power saving mode <sup>#2</sup> . |  |  |
| Standby switch unit<br>power-off function<br>(Standby switch units<br>in cold standby) | Standby BSU/PSP<br>power-off <sup>#1</sup><br>(Standby BSU/PSP in<br>cold standby 2) | Further reduces the power consumption. However it takes time<br>to switch systems when an error occurred on an active BSU or<br>PSP.                                                                                          |  |  |
| NIF and port<br>power-off function                                                     | NIF and port power<br><b>OFF</b>                                                     | Stops supplying power to unused NIFs and ports to reduce<br>power consumption.                                                                                                    |  |  |
| <b>LED</b> off function                                                                | NIF port LED OFF                                                                     | Turns off the LED of the NIF port to reduce power consumption.                                                                                                    |  |  |
| Scheduling function                                                                    | Scheduling                                                                           | Schedules the time range when the power saving functionality<br>is operated.                                                                                                    |  |  |

<span id="page-11-0"></span>**Table 2.2-1 Major dynamic power saving functionality of AX6700S/AX6600S series switches** 

#1: For AX6700S: Enabled when two or more BSUs are installed. For AX6600S: Enabled when two CSUs are installed. PSP (Packet Switching Processor) is a part of a CSU.

#2: Packet processing performance is reduced to about 50 % (compared with it in normal power mode). However, this value varies depending on the types and the numbers of installed BSUs, CSUs, and NIFs, the load conditions, and other causes

### <span id="page-11-1"></span>**2.3 AX1240S dynamic power saving functionality**

The table *2.3-1* shows the major dynamic functionality of the AX1240S series switches.

The "LED brightness setting" function, which changes the LED brightness, and the "unused port power saving" function can be used together.

In addition, you can specify settings so that the power saving functionality can operate continuously, or can schedule the time range when a switch operates in the power saving mode by using the scheduling function.

You can also specify the time range when a switch is in the sleep status by using both the scheduling function and the sleep function.

| <b>Power saving</b><br>functionality                                                     | <b>Term in manual</b>                                                     |                                                          | <b>Features</b>                                                                                                    |  |
|------------------------------------------------------------------------------------------|---------------------------------------------------------------------------|----------------------------------------------------------|----------------------------------------------------------------------------------------------------|--|
| Sleep function                                                                           | Sleep mode                                                                |                                                          | Brings the switches into sleep status to reduce<br>power consumption.                                                                                |  |
| Unused port power<br>saving function                                                     | Port<br>power<br>saving                                                   | Link-down port<br>power saving<br>operation              | Changes the status to the power saving status by<br>disconnecting the LAN cable and turning off the<br>power of the connection destination.          |  |
|                                                                                          |                                                                           | Deactivating ports<br>(Settings for<br>deactivate ports) | Stops supplying power to unused pots to reduce<br>power consumption.                                                                                 |  |
| <b>LED brightness setting</b><br>function (normal<br>brightness/lower<br>brightness/off) | <b>LED</b> behavior<br>(normal brightness/power<br>saving brightness/OFF) |                                                          | Changes the brightness of the LED to reduce power<br>consumption.<br>You can also specify the settings for automatically<br>changing the brightness. |  |
| Scheduling function                                                                      | Scheduling                                                                |                                                          | Schedules the time range when the power saving<br>functionality operates.                                                                            |  |

**Table 2.3-1 Major dynamic power saving functionality of the AX1240S series switches** 

#### <span id="page-12-1"></span><span id="page-12-0"></span>**2.4 Scheduling function (scheduling the power saving functionality)**

AX6700S, AX6600S, and AX1240S series switches can use the scheduling function to execute the scheduled power saving function. The scheduling function allows you to specify a combination of the power saving functionality and up to 50 time periods during which they are to be run. When the specified start time arrives, the power saving functionality automatically starts and changes the Switches to power saving status. When the specified end time arrives, normal time range settings are automatically recovered.

The time periods during which the power saving functionality is enabled are referred to as the *scheduled time range* and the time periods during which the power saving functionality is not enabled are referred to as the *normal time range.*

A combination of the power saving functionality settings shown in Tables *2.4-1* to *2.4-3* must be specified for the scheduled time range and the normal time range, respectively. When the scheduled time range starts, the all of the settings for the scheduled time range are activated, and those for the normal time range are deactivated. When the scheduled time range is reached, the all of the settings are switched to the settings for the normal time range.

A combination of the power saving functionality settings once determined for the scheduled time range is applied to all of the scheduled time range entries. Therefore, it is not possible to specify a different combination of the power saving functionality settings for each entry.

The settings for the normal time range are not automatically inherited by the settings for the scheduled time range, and vice versa. Therefore, you must configure the settings for the scheduled time range and the normal time range respectively with care. If commands are omitted, default commands are executed.

#### **Table 2.4-1 Power saving settings by using the AX6700S scheduling function and command**

**names** 

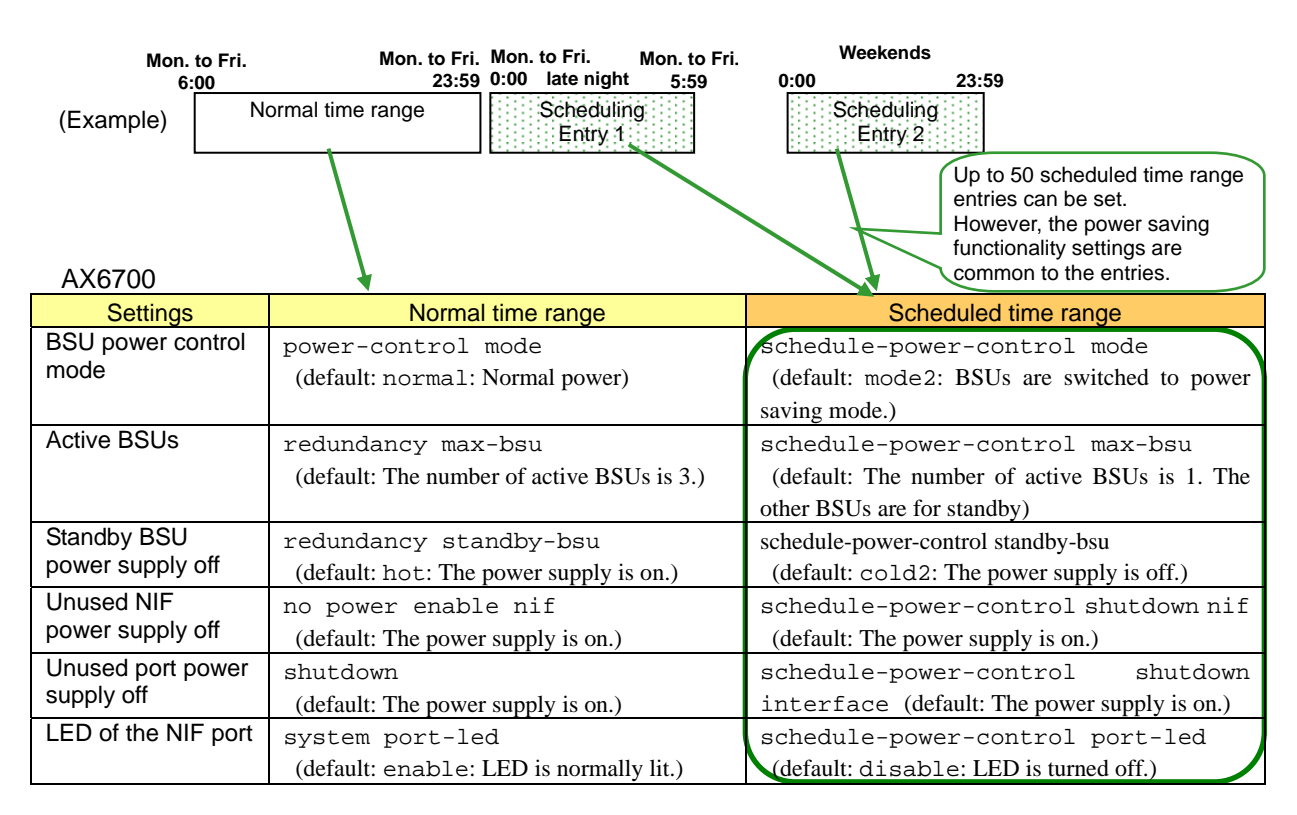

The name of the command to set a scheduled time range entry: schedule-power-control time-range The number of scheduled time range entries : 50

> The power saving functionality applies these command settings during scheduled time ranges. A scheduled time range cannot be specified for each function separately.

### **Table 2.4-2 Power saving settings by using the AX6600S scheduling function and command names**

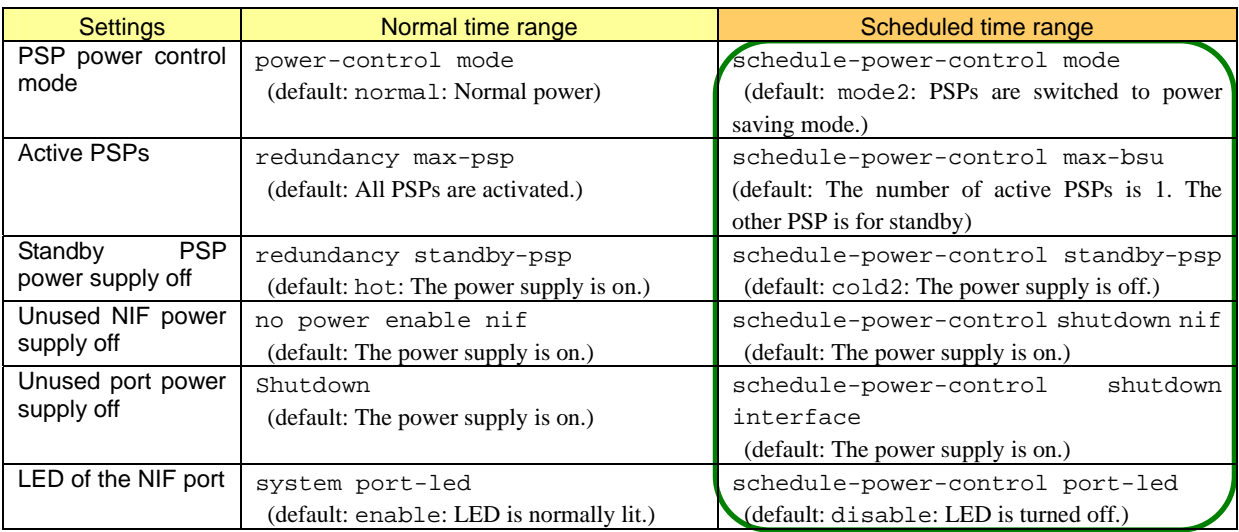

The name of the command to set a scheduled time range entry: schedule-power-control time-range The number of scheduled time range entries : 50

### **Table 2.4-3 Power saving settings by using the AX1240S scheduling function and command names**

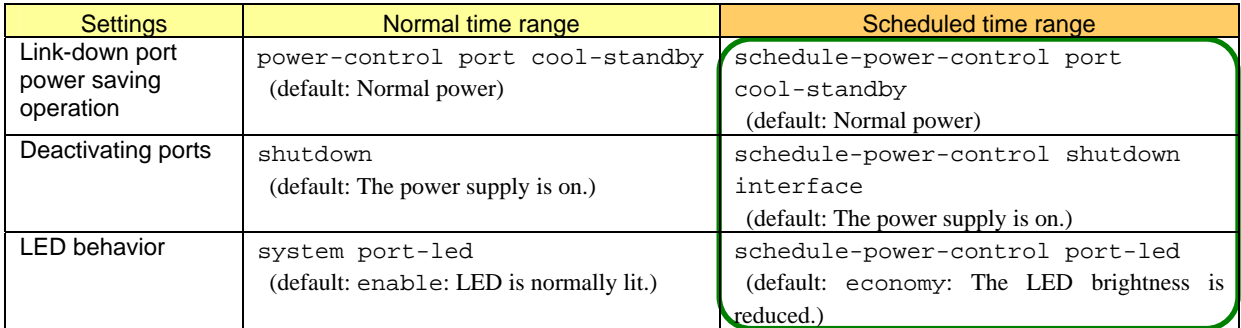

The name of the command to set a scheduled time range entry: schedule-power-control time-range The number of scheduled time range entries : 50

## <span id="page-14-1"></span><span id="page-14-0"></span>*3. Application Example of Power Saving Network System*

This chapter uses an example of a network system to describe a recommended implementation of dynamic power saving functionality.

#### <span id="page-14-2"></span>**3.1 Power saving network system overview**

This section explains how to apply the dynamic power saving functionality by using Figure *3.1-1 Example of a system configuration*.

#### **(1) Example of a network system configuration (using a university as an example)**

- Server switch in a server room: AX2430S x 1
- Backbone switch: AX6708S fault tolerant switch x 1 or AX6608S fault tolerant switch x 1 The AX6708S fault tolerant switch has three BSUs in a redundant configuration.
- The AX6608S fault tolerant switch has two CSUs in a redundant configuration.
- Total number of switches installed in 40 classrooms, 2 office rooms, and 18 laboratories: AX1240S x 60 (installing a switch per floor)

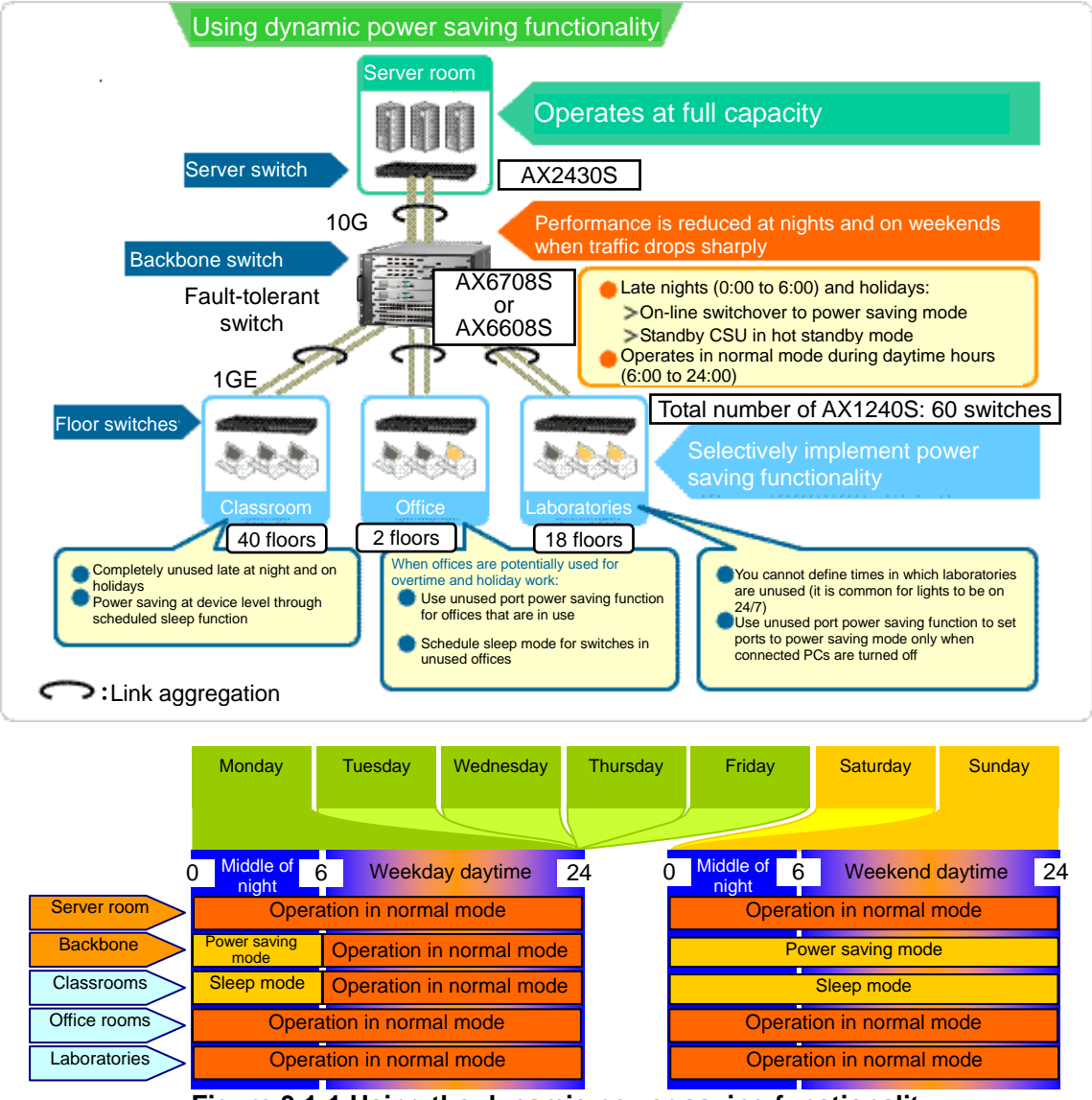

**Figure 3.1-1 Using the dynamic power saving functionality** 

#### **(2) Example of an operation policy for each switch**

First, decide on the policy for how the switches will operate, considering the usage of each switch.

- The **AX2430S** server switch **performs full operation** for 24 hours a day because the server switch is used at any time 24 hours a day.
- The backbone AX6708S or AX6608S switch is switched to power saving mode, in which the performance is reduced, during the middle of the night (0:00 to 6:00) and weekends.
	- During daytime hours (6:00 to 24:00), the switch operates in **normal mode**.
- On the **AX1240S** individual floor switches, power saving functions are implemented as the situation demands. That is, switches in classrooms enter sleep mode late at night and on holidays, while switches in offices and laboratories are always on.

#### **(3) Using dynamic power saving functionality on the backbone switch (AX6708S/AX6608S)**

Dynamic power saving functionality offers a variety of modes and functions. First, we need to decide which combination best suits this example.

Dynamic power saving functionality offered in AX6700S/AX6600S series devices:

- On-line switchover to power saving mode
- Standby switch unit power-off function
- Unused NIF and port power-off function
- NIF port LED off
- Scheduling function

*On-line switchover to power saving mode* and the *standby switch unit power-off function* can be used together. There are two ways of combining these functions, as described in the following table 3.1-1.

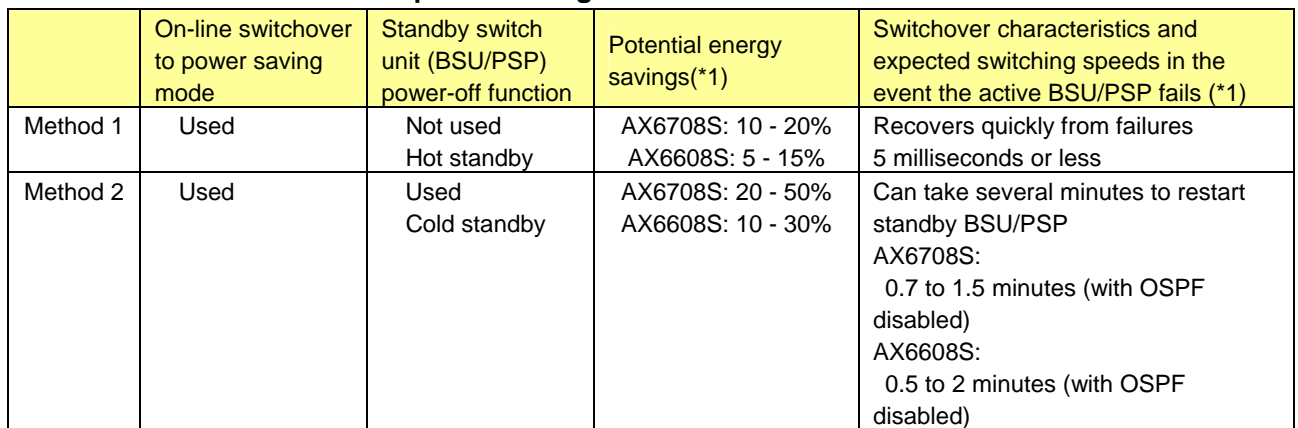

#### **Table 3.1-1 Combinations of power saving modes in the AX6700S/AX6600S series**

 (\*1) Measured through testing of a specific configuration. Results obtained with different devices and under different conditions may vary.

The example in this chapter will use the more basic method 1 (on-line switchover to power saving mode + hot standby), which reduces power consumption to an extent and performs node switching with minimal effect on operation.

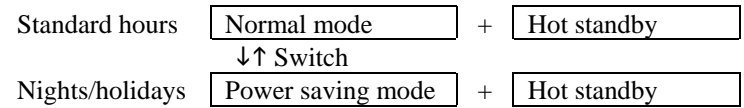

The *unused NIF and port power-off function* will be used to stop the backbone switch from supplying power to NIFs 3 to 6 (which connect to the 40 floors of classrooms) when in power saving mode. The LEDs of these NIF ports will also be turned off.

#### <span id="page-16-0"></span>**(4) Using dynamic power saving functionality in floor switches (AX1240S)**

Dynamic power saving functionality offered on AX1240S series devices:

- LED brightness setting function (dimmed or off)
- Unused port power saving function (link-down port power saving operation, deactivating ports (port deactivation settings))
- Sleep function
- Scheduling function

For the application example in this chapter, to achieve the greatest possible energy savings, LEDs will be dimmed at all times on floor switches, and the unused port power saving function (link-down port power saving operation and port deactivation) will be implemented. Switches on floors that are not used at night or on holidays will be set to sleep mode during these times.

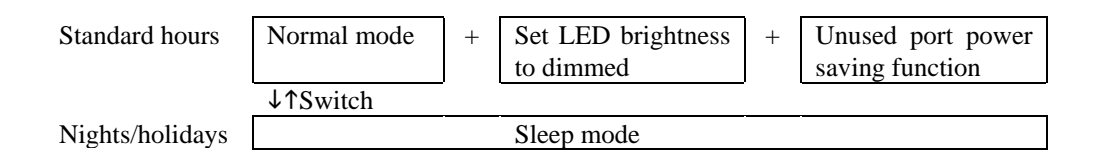

#### <span id="page-16-1"></span>**3.2 Configuration of power saving network system**

Figure 3.2-1 (using an AX6708S as the backbone switch) and figure 3.2-2 (using an AX6608S as the backbone switch) show examples of the logical configuration of the example network. In these examples, ports 21 to 24 of each AX1240S device are unused as they are reserved for future use.

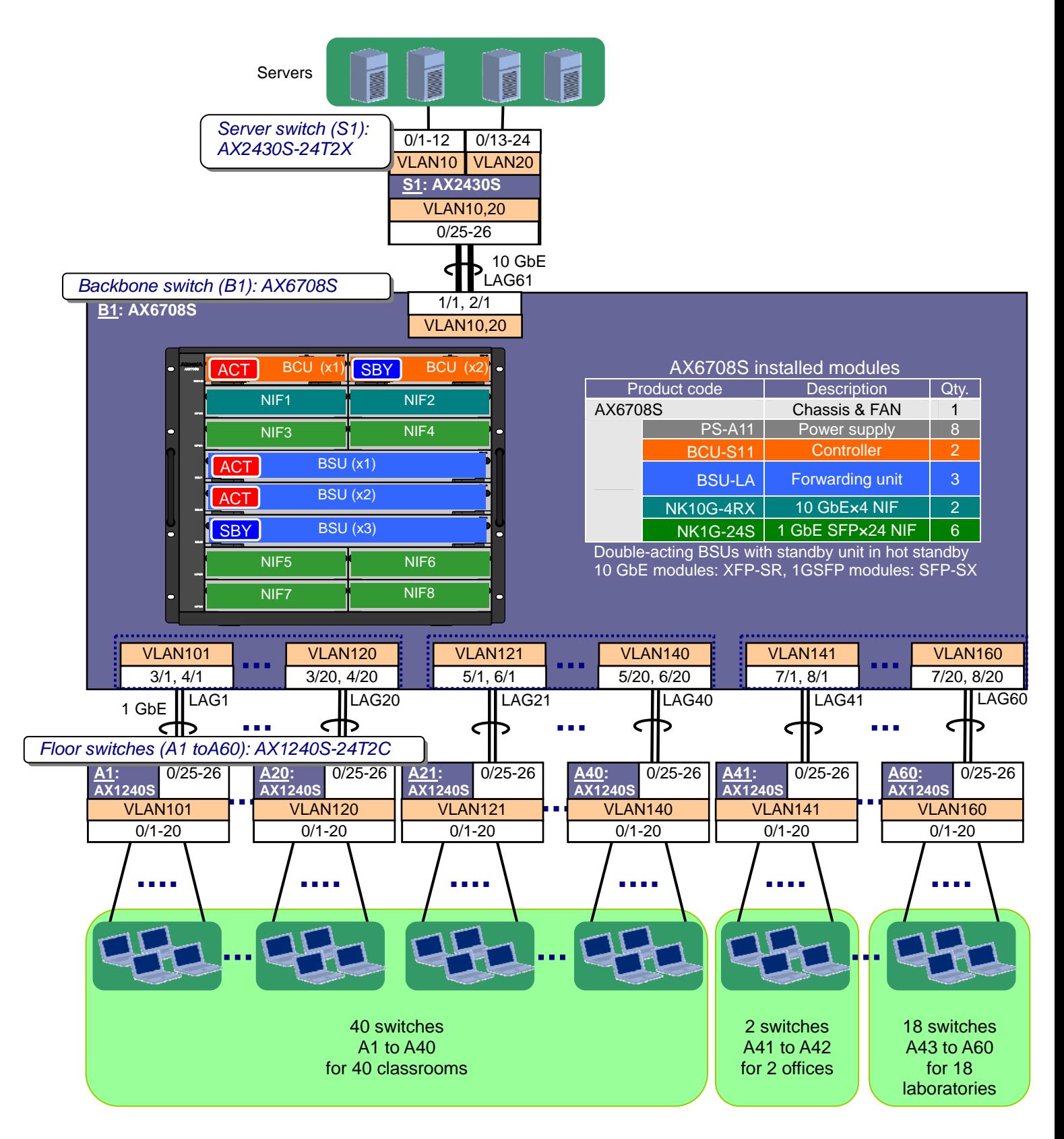

**Figure 3.2-1 Logical configuration with an AX6708S as a backbone switch** 

<span id="page-18-0"></span>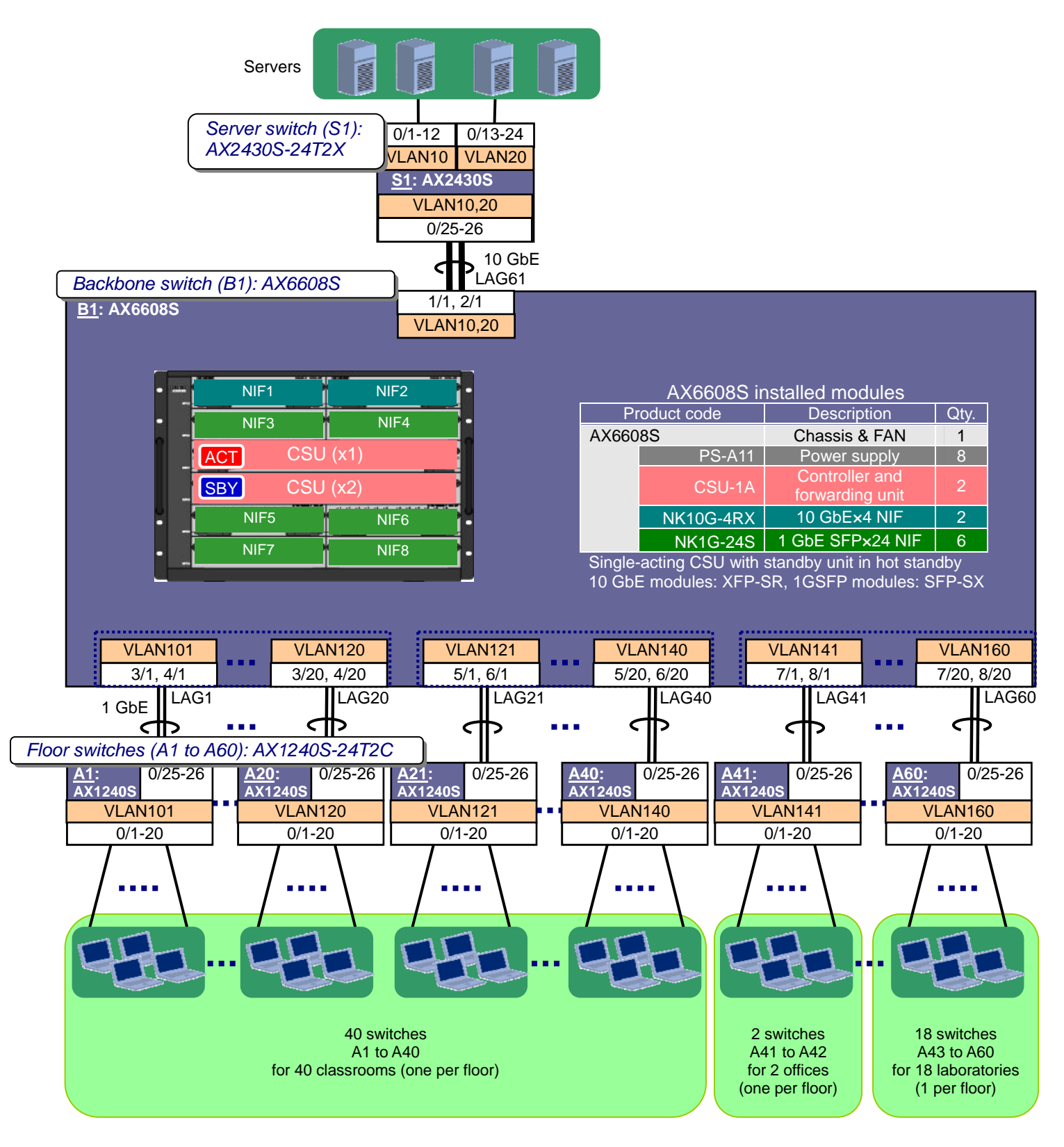

**Figure 3.2-2 Logical configuration with an AX6608S as a backbone switch** 

#### <span id="page-18-1"></span>**3.3 Configuring power saving on AX6700S/AX6600S backbone switches**

There are seven steps to implementing the dynamic power saving functionality for this example. A time range such as nights and weekends in which power saving is scheduled is referred to as a *scheduled* 

#### AX Series Dynamic Power Saving Functionality Configuration Guide (second edition)

*time range*. A time range such as daytime on a weekday when power saving is not scheduled is called a *normal time range*.

- (1) [Power saving in normal time range] Use the power-off function to reduce power consumption.
- (2) Schedule power saving functionality for nights and holidays using the scheduling function.
- (3) [Power saving in scheduled time range] Set the power control mode to dynamic power saving mode.
- (4) [Power saving in scheduled time range] Set the number of active BSUs/PSPs and the operating mode of the standby BSU/PSP.
- (5) [Power saving in scheduled time range] Set the power-off function that applies for both normal and scheduled time ranges.
- (6) [Power saving in scheduled time range] Configure the NIF power-off and LED off functions.
- (7) Specify scheduled time ranges using a simple approach.

Each step is described in detail below.

Ĭ

#### <span id="page-19-0"></span>**(1) [Power saving in normal time range] Use the power-off function to reduce power consumption.**

Set the power control mode for normal time ranges to *normal*, specify the number of active BSUs/PSPs, and configure the operating mode of standby BSUs/PSPs. Then, to save power in normal time ranges, configure the switches to stop the supply of power to unused NIFs and ports as needed.

Use the no power enable command to designate NIFs as unused, and the shutdown command to designate ports as unused.

Because the example in this chapter has no unused NIFs during normal time ranges, only the unused port power saving function will be used.

#### **(2) Schedule power saving functionality for nights and holidays using the scheduling function.**

You can save power on the backbone switch by switching it to power saving mode at times like nights and holidays when fewer packets are in transit and performance is not an issue. If you intend to switch between normal and power saving modes on a regular basis, you can use the scheduling function to automate the process.

Scheduling is configured separately from normal time ranges using the following set of commands. The purpose of each command is described in (3) onwards.

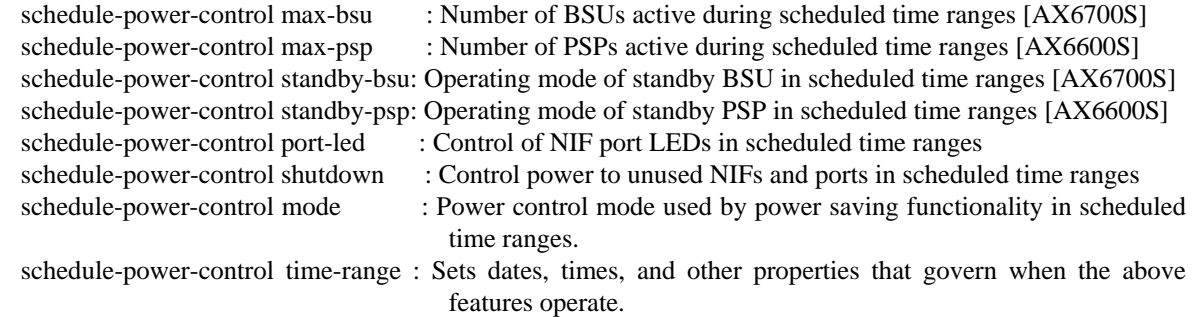

#### <span id="page-19-1"></span>**(3) [Power saving in scheduled time range] Set the power control mode to dynamic power saving mode.**

Use the schedule-power-control mode command to set the power control mode used by the power saving functionality.

Specify mode2 to switch dynamically to power saving mode without any downtime.

After specifying the above mode, a message appears prompting you to confirm the power control mode. Enter y to apply the setting.

#### <span id="page-19-2"></span>**(4) [Power saving in scheduled time range] Set the number of active BSUs/PSPs and operating modes of standby BSU/PSP.**

When you use the scheduling function, you can use the schedule-power-control max-bsu and

#### <span id="page-20-0"></span>AX Series Dynamic Power Saving Functionality Configuration Guide (second edition)

schedule-power-control max-psp commands to set the number of active BSUs and PSPs.

You can then use the schedule-power-control standby-bsu and schedule-power-control standby-psp commands to set the operating mode of the standby BSUs and PSPs. The example in this chapter uses hot standby as its operating mode, so specify hot. To use cold standby, specify cold2.

#### <span id="page-20-2"></span>**(5) [Power saving in scheduled time range] Set the power-off function that applies for both normal and scheduled time ranges**

Use the schedule-power-control shutdown command to configure the power-off function for the unused NIFs and ports that you want to be retained even after the device transitions from a normal time range to a scheduled time range. If you neglect to do so, unused NIFs and ports lose their shutdown attribute and draw power in scheduled time ranges.

The functions and commands are as follows:

ì

ì

- Unused NIF power-off: Set by schedule-power-control shutdown nif

Specify a single NIF by using the nif parameter of the schedule-power-control shutdown command.

To specify multiple NIFs, enter the command individually for each NIF.

- Unused port power-off: Set by schedule-power-control shutdown interface [{add | remove}] Use the interface parameter of the schedule-power-control shutdown command to specify ports. You can specify multiple ports in one operation. If the command spans multiple lines, use the add parameter for the second and subsequent items. You can disable the function for selected ports by executing the command with the remove parameter specified.

#### <span id="page-20-3"></span>**(6) [Power saving in scheduled time range] Configure the NIF power-off and LED off functions.**

Configure NIF-related power saving functionality that applies only to scheduled time ranges. The commands that configure scheduled power saving functionality for NIFs are as follows:

- NIF port LED off: Set by schedule-power-control port-led
- Unused NIF power off: Set by schedule-power-control shutdown nif
- Unused port power off: Set by schedule-power-control shutdown interface [{add | remove}]

#### <span id="page-20-4"></span>**(7) Specify scheduled time ranges using a simple approach.**

Use schedule-power-control time-range commands to specify a maximum of 50 time ranges in which scheduled power saving functionality operates. You can use this command to implement power saving functionality on specific dates, certain days of the week, or every day. Make sure that the start and end times of a time range are separated by at least 30 minutes.

To avoid complexity, we recommend that you take a simple approach to configuring schedules using only enable for the action parameter, by specifying daily time ranges first, then days of the week, and finally specific dates.

The disable option of the action parameter can be used to disable a schedule for a specified duration.

If the time range you specify overlaps with an enable parameter, action disable takes precedence. This also lets you disable power saving mode in a scheduled time range at short notice should the need arise. We recommend you leave the final entry (entry 50) in the schedule-power-control time-range command blank for this purpose.

#### <span id="page-20-1"></span>**3.4 Example of an AX6700S/AX6600S configured as a backbone switch**

In this example, late night hours and holidays (weekends, public holidays, and extended breaks) are defined as shown in table 3.4-1. Described below is an example of a configuration that implements dynamic power saving functionality in AX6700S/AX6600S devices. See *[Appendix 1](#page-44-0)* for an overview of the network configuration.

<span id="page-21-0"></span>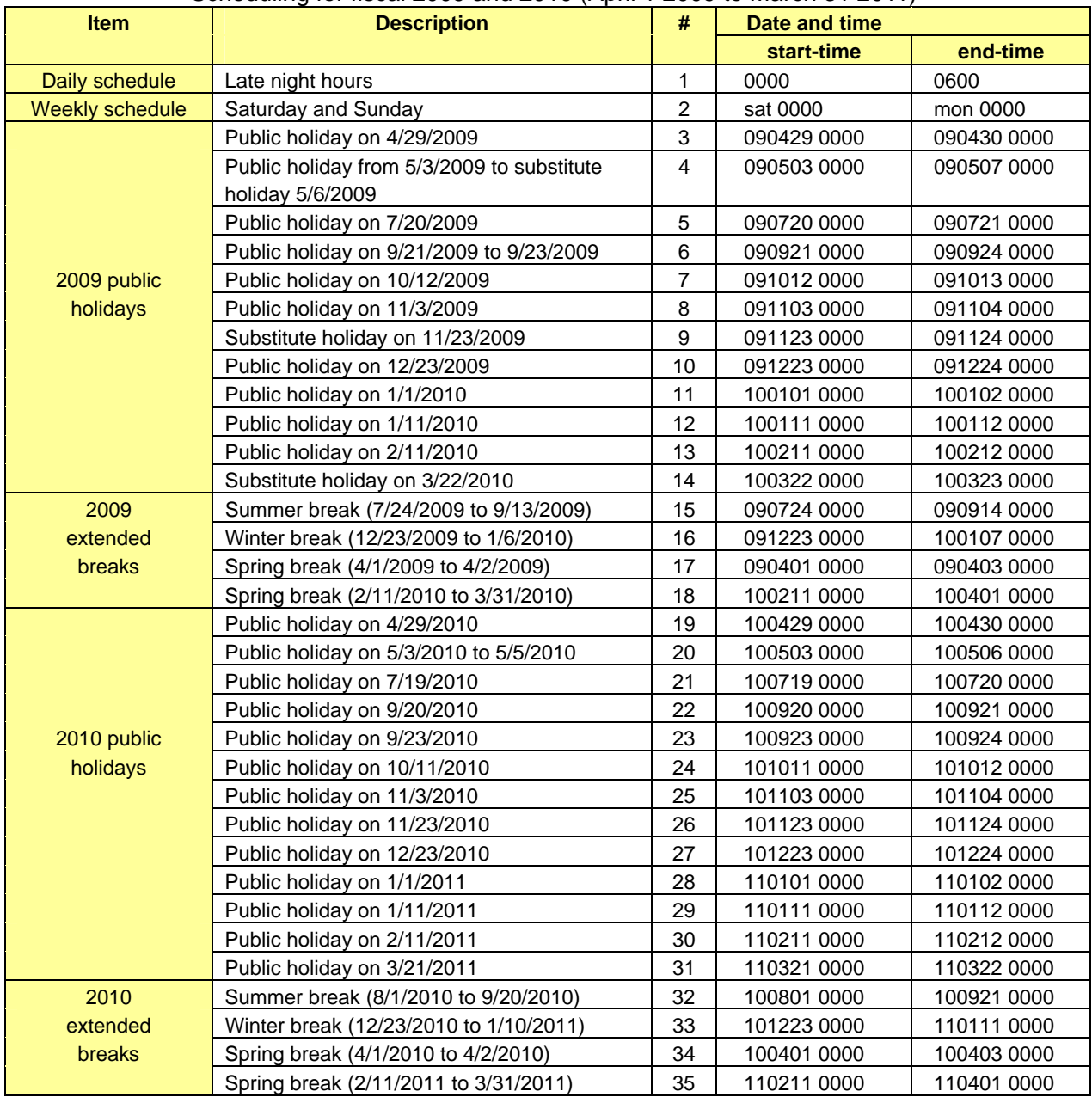

#### **Table 3.4-1 Example of scheduled time ranges**  Scheduling for fiscal 2009 and 2010 (April 1 2009 to March 31 2011)

#### **(1) Device B1 (AX6608S)**

Table 3.4-2 shows an example of the configuration of power saving functionality on the AX6700S/AX6608S device serving as a backbone switch (device B1), in normal time ranges (normal power mode) and scheduled time ranges (power saving mode).

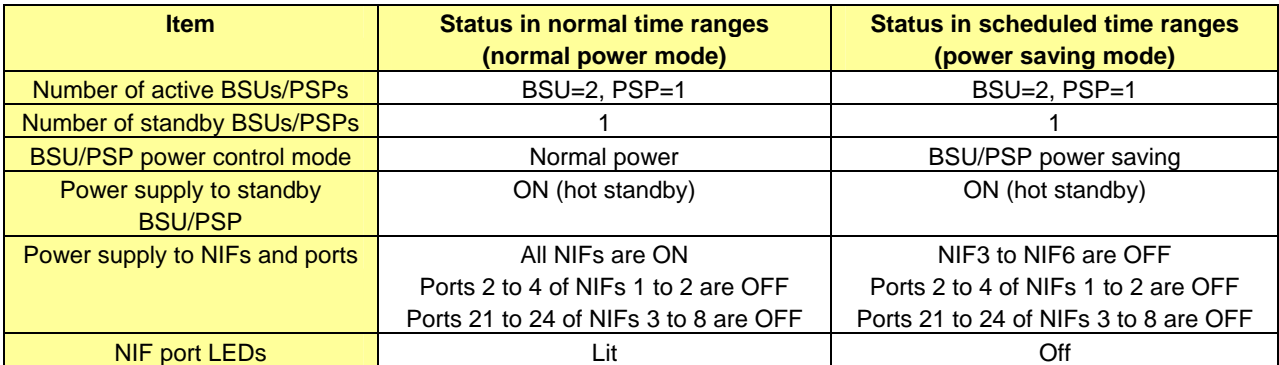

#### **Table 3.4-2 Example of an AX6700S/AX6608S power saving functionality configuration**

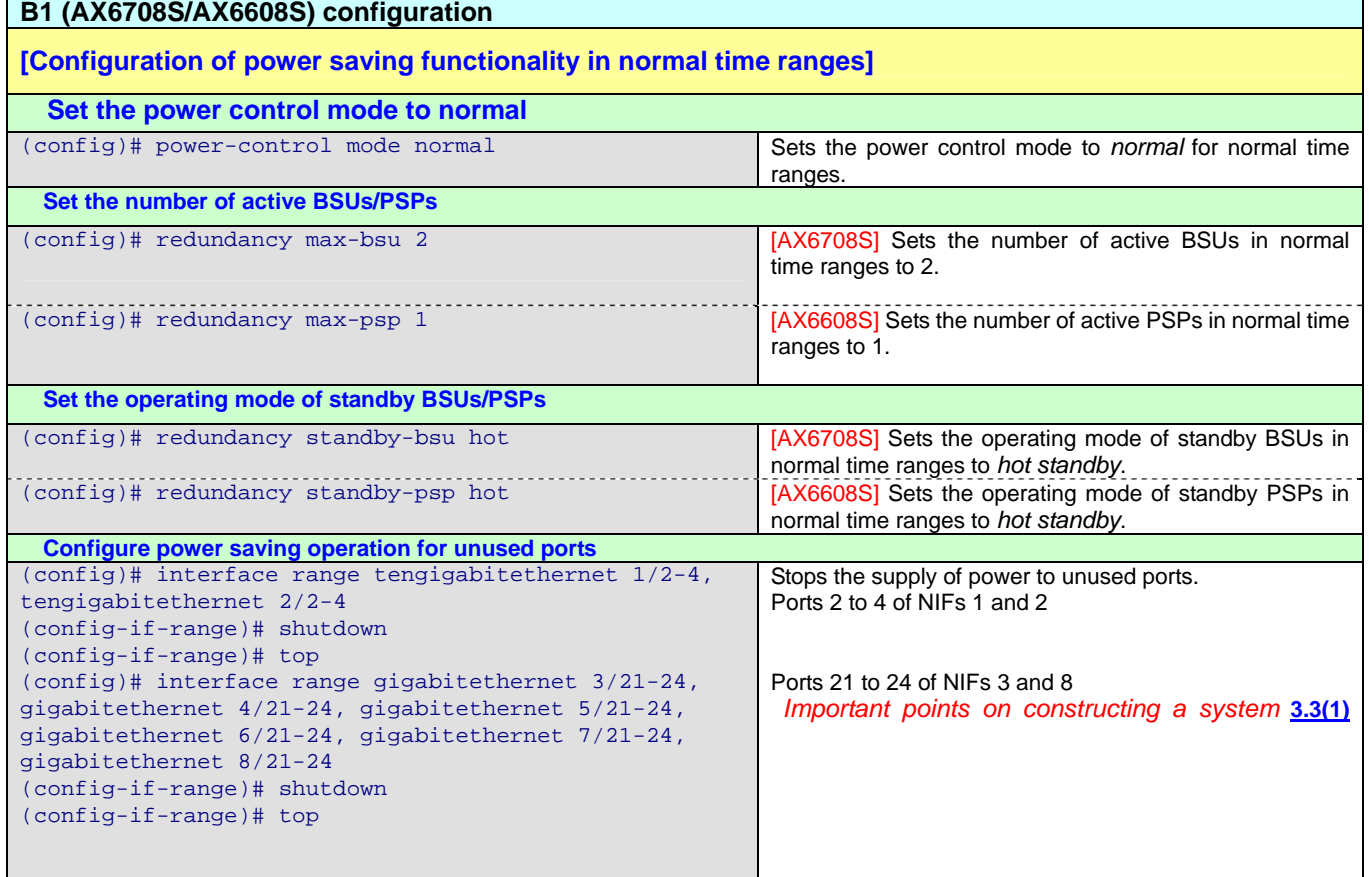

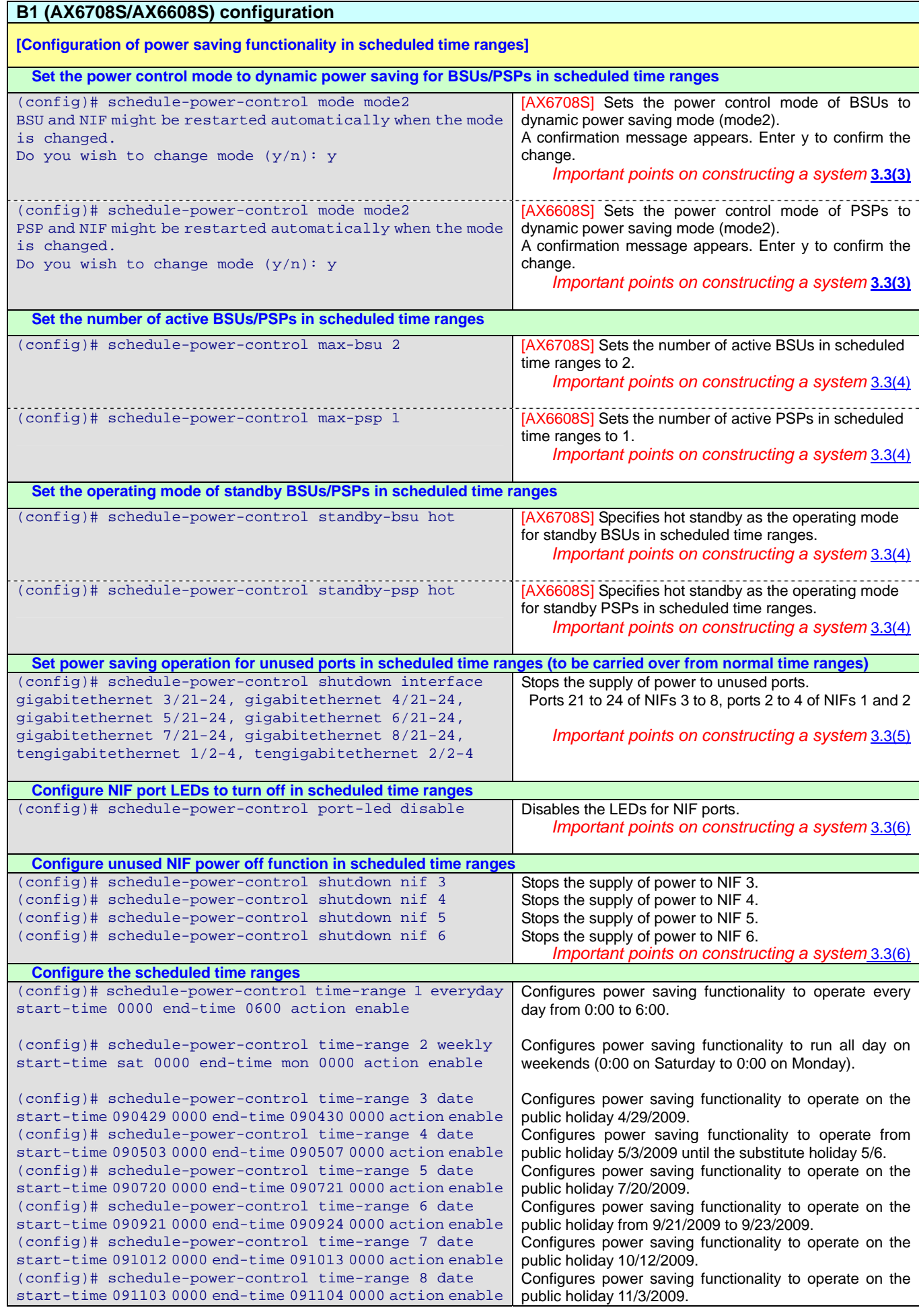

<span id="page-24-0"></span>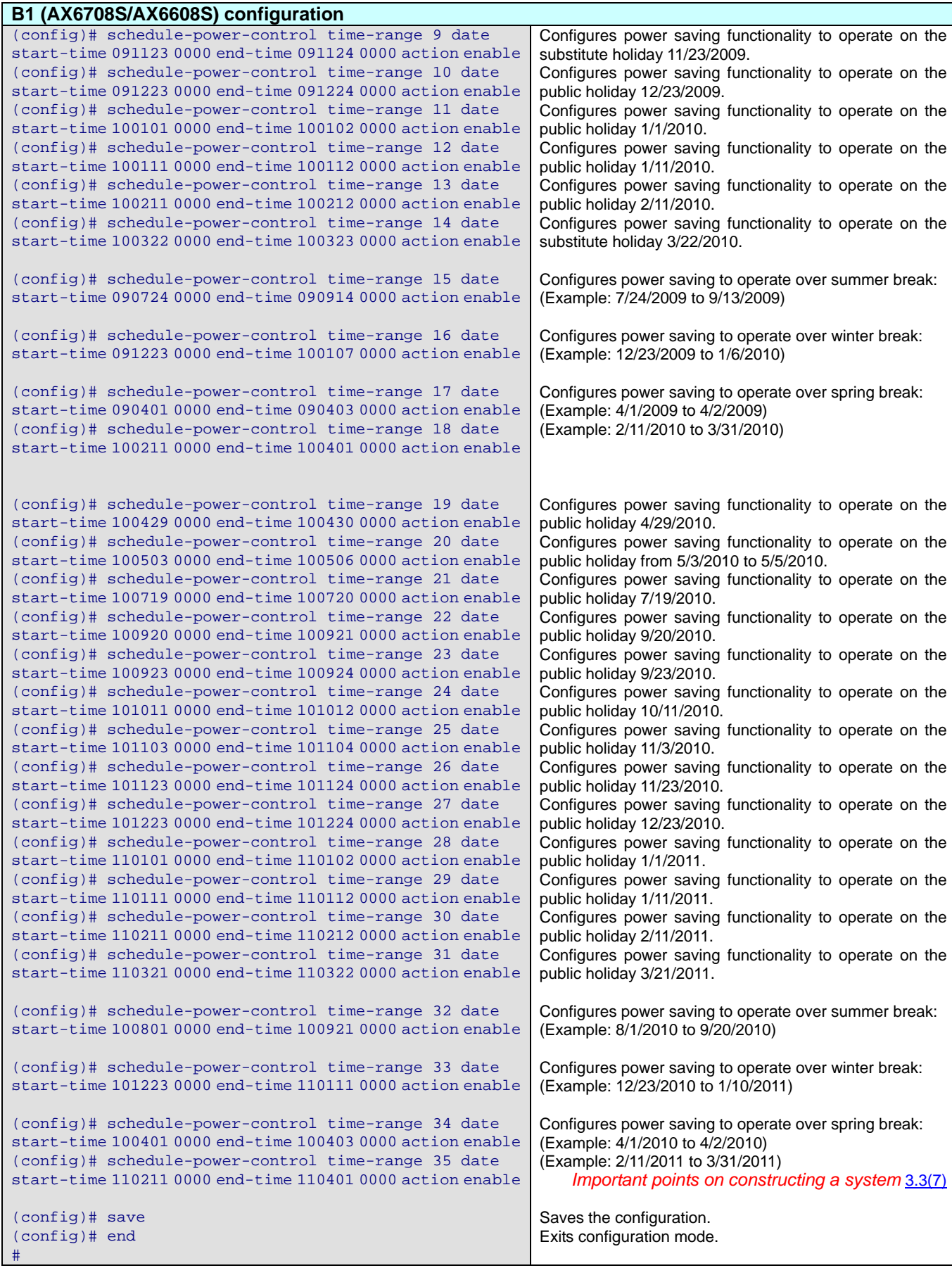

### <span id="page-24-1"></span>**3.5 Configuring power saving on AX1240S floor switches**

There are seven steps to implementing the dynamic power saving functionality for this application example.

- (1) [Power saving in normal time range] Use power saving functionality to reduce power consumption.
- (2) Schedule power saving functionality for nights and holidays using the scheduling function.
- (3) [Power saving in scheduled time range] Set the power-off function that applies for both normal and scheduled time ranges.
- (4) [Power saving in scheduled time range] Set port-related power saving functionality
- (5) [Power saving in scheduled time range] Configure the sleep function for the device.
- (6) Specify scheduled time ranges using a simple approach.
- (7) Save the configuration as the startup configuration before the device enters sleep mode.

Each step is described in detail below.

í

#### <span id="page-25-0"></span>**(1) [Power saving in normal time range] Use power saving functionality to reduce power consumption.**

To save power, set the LED brightness setting function, unused port power saving function (link-down port power saving operation and port deactivation) as needed.

The power saving functionality and associated commands are as follows:

- LED brightness setting function: Set by the system port-led command.
- Link-down port power saving operation: Set by the power-control port cool-standby command. Ports with this function configured will take slightly longer (3 to 5 seconds) to re-establish the link.
- Deactivating ports (port deactivation settings): Set by shutdown command.

#### <span id="page-25-1"></span>**(2) Schedule power saving functionality for nights and holidays using the scheduling function.**

You can save power by using scheduling to implement power saving functionality on the AX1240S in time ranges when there are no users on the premises, like nights and weekends. If you intend to switch between normal and power saving modes on a regular basis, you can use the scheduling function to automate the process. You can also significantly reduce power consumption by putting the device to sleep on a scheduled basis.

Scheduling is configured separately from normal time ranges using the following set of commands. The purpose of each command is described in (3) onwards.

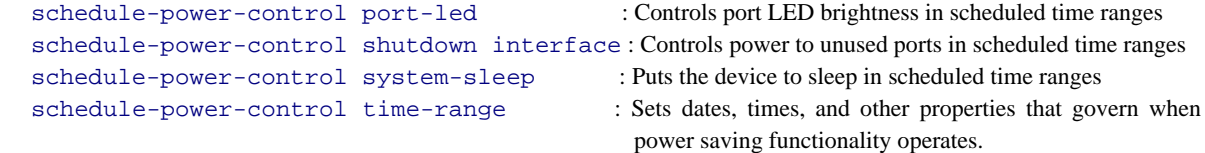

#### <span id="page-26-0"></span>**(3) [Power saving in scheduled time range] Set the power-off function that applies for both normal and scheduled time ranges.**

Configure the LED brightness setting function and unused port power saving function (link-down port power saving operation and port deactivation) that you want to be retained when the device transitions from a normal time range to a scheduled time range.

If you choose not to use the sleep function and neglect to schedule the unused port power saving function, unused ports will draw power during scheduled time ranges.

The functions and commands are as follows:

í

í

í

í

- LED brightness setting function: Set by schedule-power-control port-led
- Link-down port power saving operation: Set by schedule-power-control port cool-standby
- Deactivating ports (port deactivation settings): Set by schedule-power-control shutdown interface [{add | remove}]

Use the interface parameter of the schedule-power-control shutdown command to specify ports. You can specify multiple ports in one operation. If the command spans multiple lines, use the add parameter for the second and subsequent items. You can disable the function for selected ports by executing the command with the remove parameter specified.

If you combine these functions with the sleep function, the LEDs will be off and ports will be deactivated when the device is asleep regardless of how these functions are configured.

#### <span id="page-26-1"></span>**(4) [Power saving in scheduled time range] Set port-related power saving functionality.**

Configure power saving functionality for additional ports in scheduled time ranges.

The following shows the power saving functionality you can set for ports and the associated commands.

- LED brightness setting function : Set by schedule-power-control port-led
- Link-down port power saving operation: Set by schedule-power-control port cool-standby
- Deactivating ports (port deactivation settings): Set by schedule-power-control shutdown

interface [{add | remove}]

#### <span id="page-26-2"></span>**(5) [Power saving in scheduled time range] Configure the sleep function on the device.**

Use the schedule-power-control system-sleep command to configure the sleep function for devices that go unused during scheduled time ranges.

#### <span id="page-26-3"></span>**(6) Specify scheduled time ranges using a simple approach.**

Use schedule-power-control time-range commands to specify a maximum of 50 time ranges in which scheduled power saving functionality operates. You can use this command to implement power saving functionality on specific dates, certain days of the week, or every day. Make sure that the start and end times of a time range are separated by at least 30 minutes.

To avoid complexity, we recommend that you take a simple approach to configuring schedules using only enable for the action parameter, by specifying daily time ranges first, followed by days of the week and then specific dates.

The disable option of the action parameter can be used to disable a schedule for a specified duration. If the time range you specify overlaps with an enable parameter, action disable takes precedence.

#### <span id="page-26-4"></span>**(7) Save the startup configuration before the device enters sleep mode.**

When the device goes to sleep, all communication stops and the console is disabled. Any unsaved configuration changes are lost. The device uses the startup configuration when exiting sleep mode, so make sure that you have saved the configuration before the device enters sleep mode.

#### <span id="page-27-1"></span><span id="page-27-0"></span>**3.6 Example of AX1240S devices configured as floor switches**

In this example, late night hours and holidays (weekends, public holidays, and extended breaks) are defined in the same manner as [Table 3.4-1](#page-21-0). Described below is an example of a configuration that implements dynamic power saving functionality in AX1240S devices. See *[Appendix 1](#page-44-0)* for an overview of the network configuration.

#### **(1) Devices A1 to A40 (AX1240S)**

On the AX1240S floor switches, set LED switches to dimmed and configure power saving functionality for link-down ports and for unused ports 21 to 24.

Schedule the power saving functionality on the AX1240S devices A1 to A40 as shown in *[Table 3.6-1](#page-27-2)*.

<span id="page-27-2"></span>

|                      | <b>Item</b>         | <b>Status in normal time</b> | <b>Status in scheduled time ranges</b> |  |
|----------------------|---------------------|------------------------------|----------------------------------------|--|
|                      |                     | ranges                       |                                        |  |
| <b>LED</b> operation |                     | Dimmed                       | Off                                    |  |
| Port power<br>saving | For link-down ports | All ports                    | All ports                              |  |
|                      | For unused ports    | Ports 21 to 24               | Ports 21 to 24                         |  |
| Device sleep         |                     | Normal operation             | Sleep mode                             |  |

**Table 3.6-1 Example of scheduling for AX1240S devices A1 to A40** 

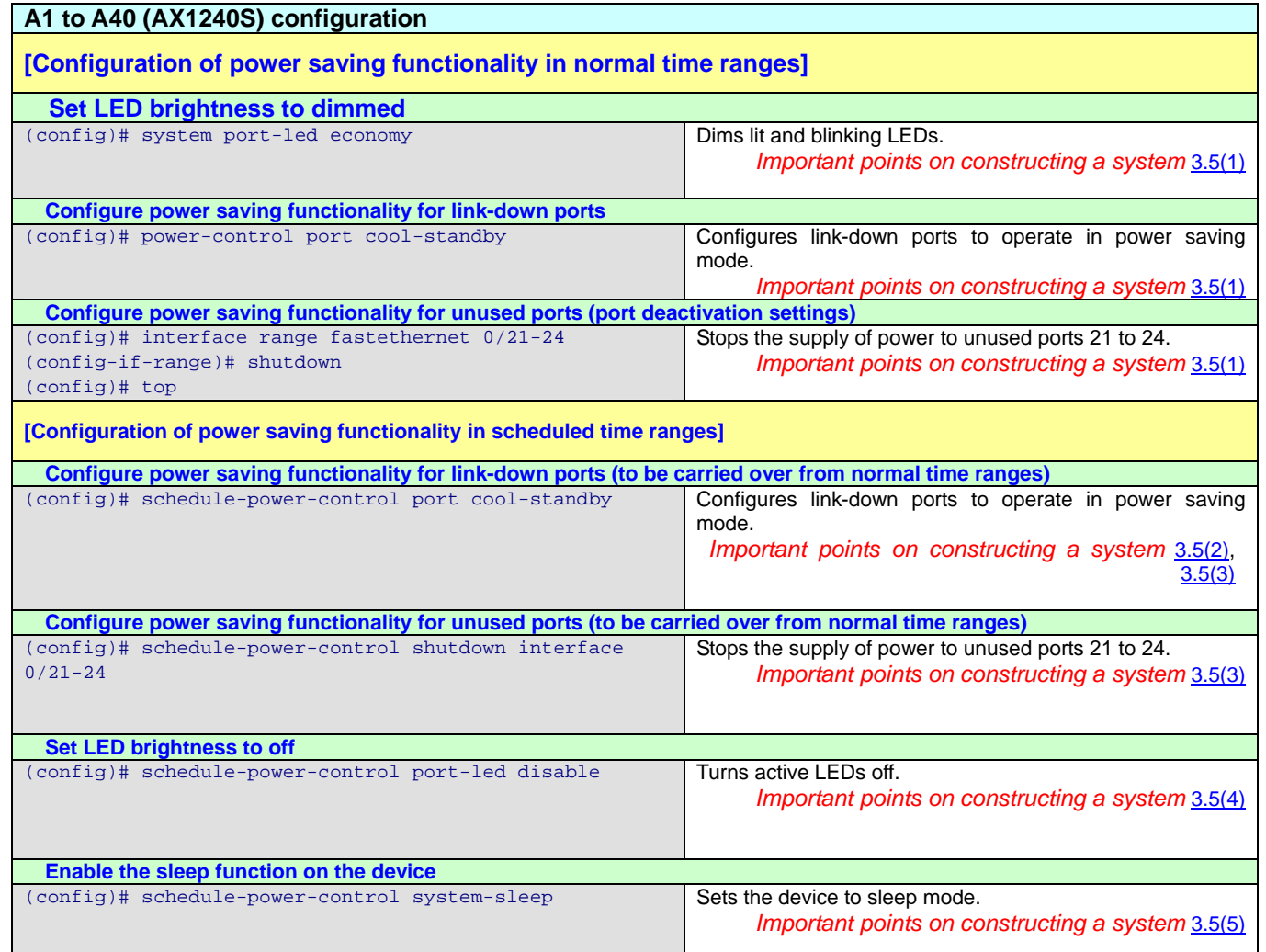

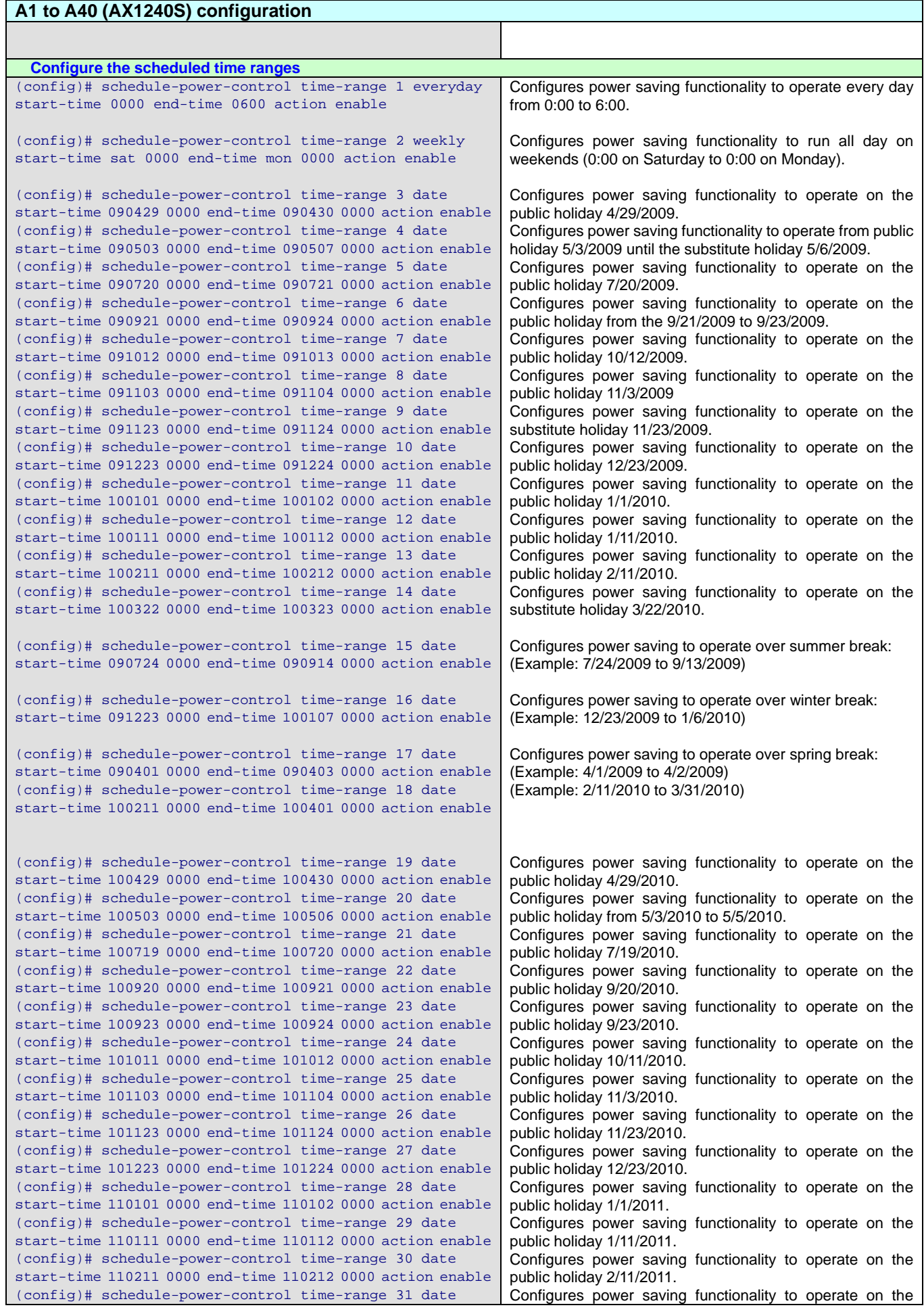

<span id="page-29-0"></span>AX Series Dynamic Power Saving Functionality Configuration Guide (second edition)

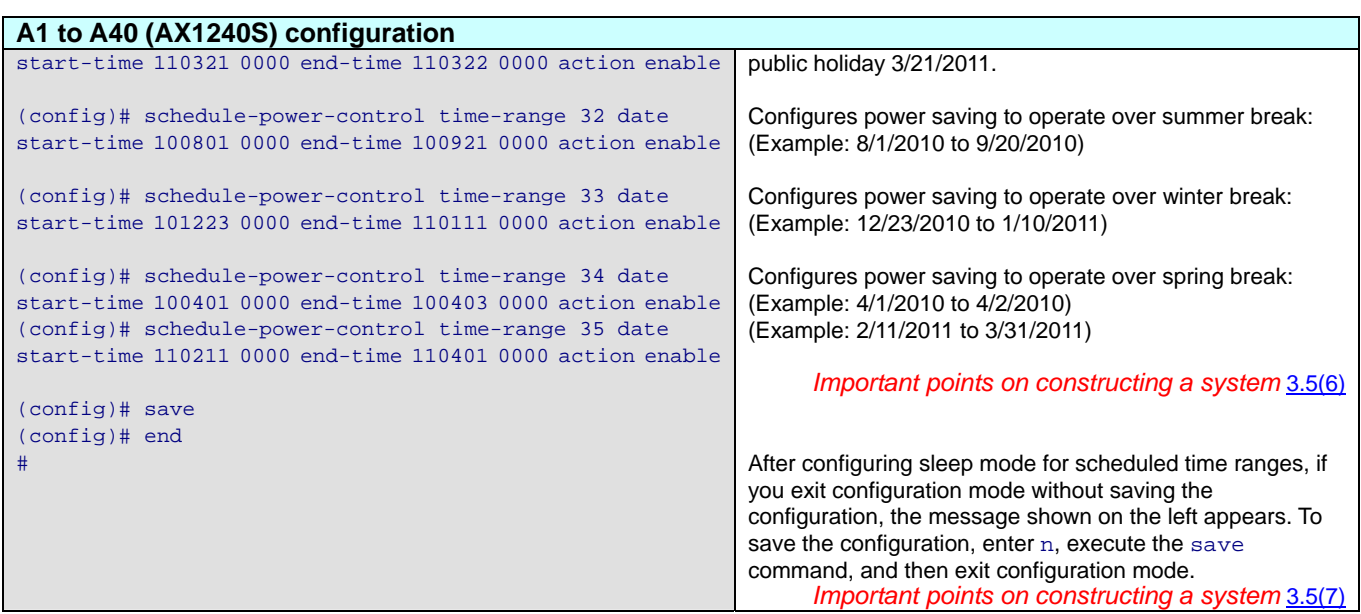

#### **(2) Devices A41 to A60 (AX1240S)**

On AX1240S devices A41 to A60, configure power saving functionality for normal time ranges as described in *[Table 3.6-2](#page-29-2)*.

You do not need to configure scheduling as there are no scheduled time ranges for these devices.

#### **Table 3.6-2 Example of scheduling for AX1240S devices A41 to A60**

<span id="page-29-2"></span>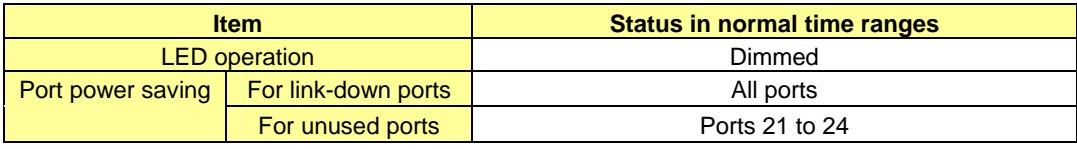

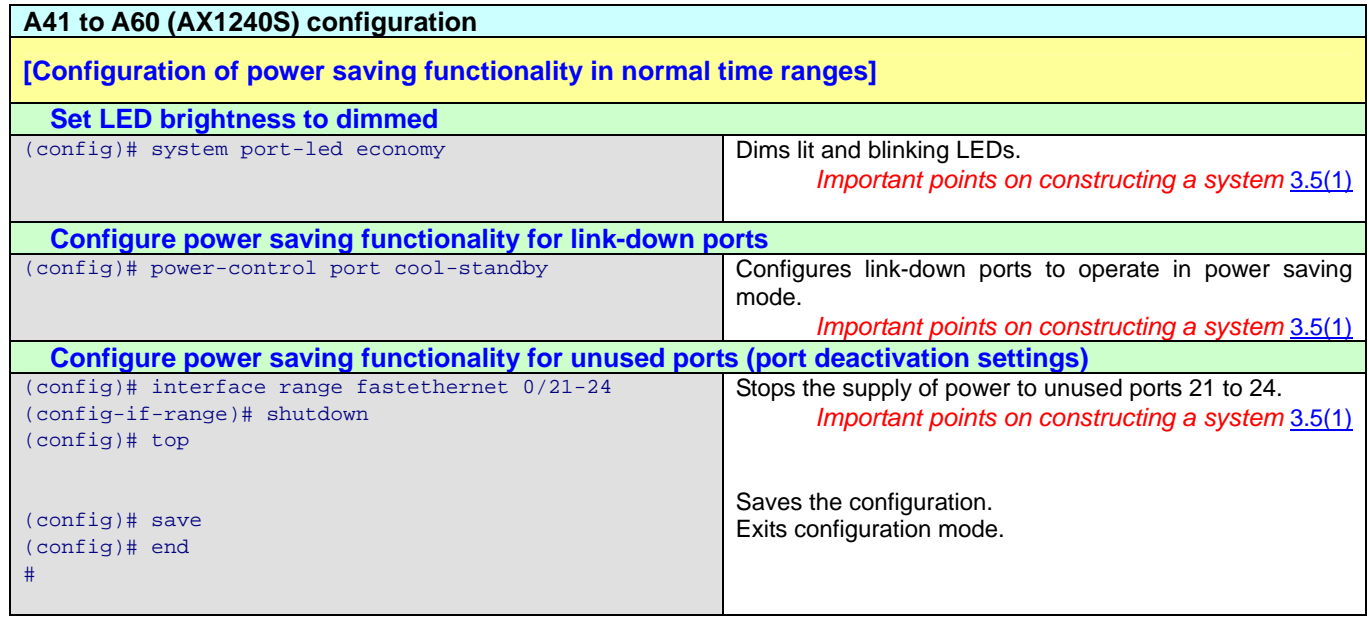

#### <span id="page-29-1"></span>**3.7 Checking settings and description of messages and log entries**

The descriptions that follow assume the use of an AX6600S device as the backbone switch (log entries are for OS Ver.11.2 on AX6600S).

#### **3.7.1 Checking settings for normal time ranges on an AX6600S backbone switch**

**(1) Use the show system command to check the number of active PSPs, the operating mode of standby PSPs, and the normal power mode** 

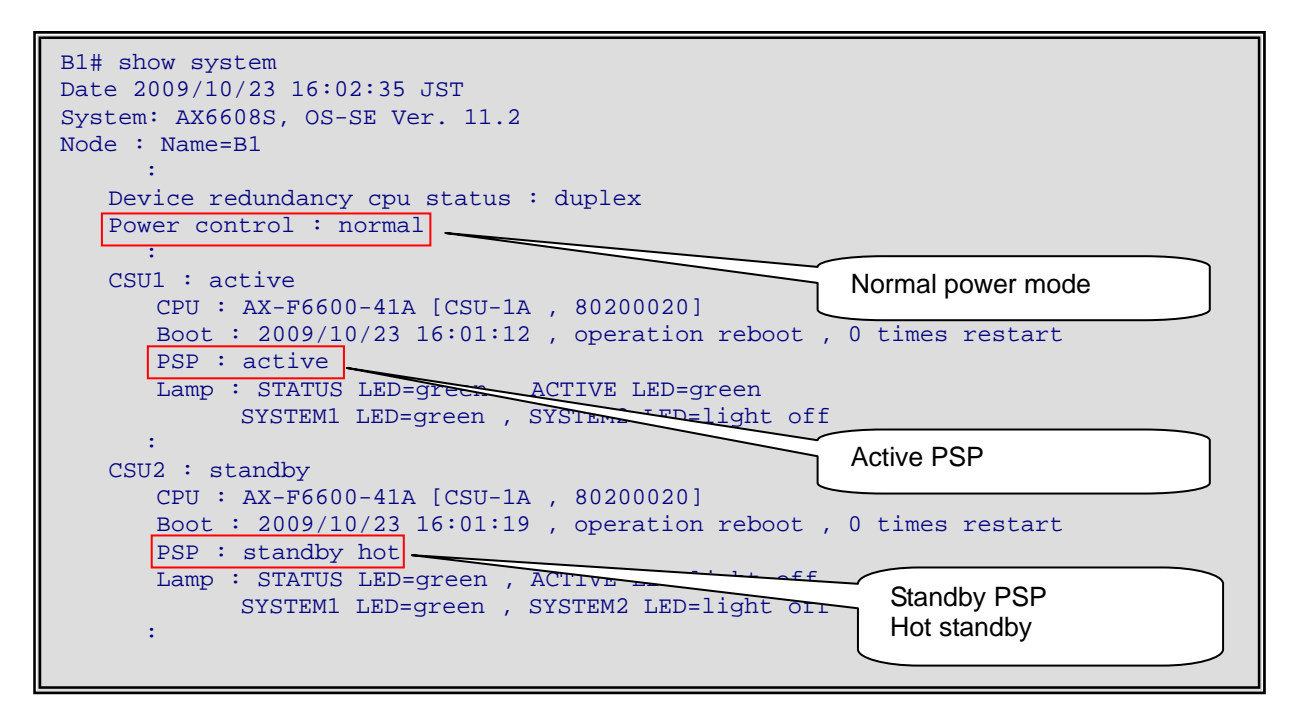

**Figure 3.7-1 Example of checking active PSPs, standby PSP operation, and normal power mode from within a normal time range** 

**(2) Use the show port command to check the status of power saving operation for unused ports** 

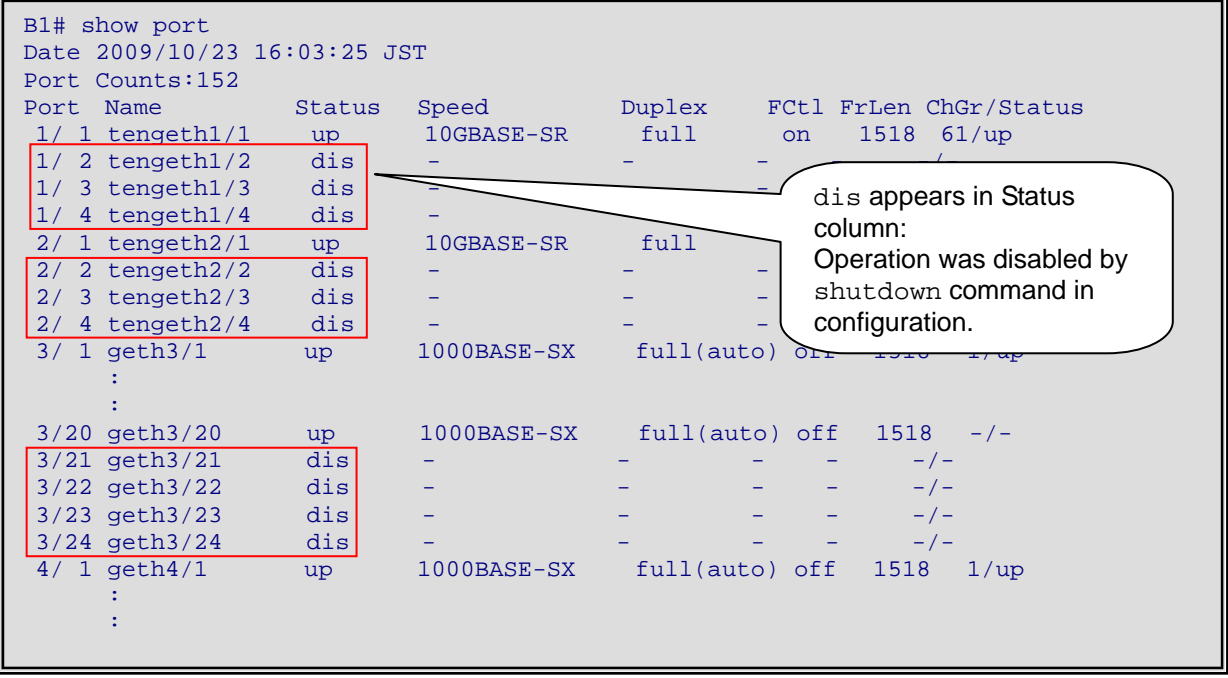

**Figure 3.7-2 Example of checking unused port power saving operation from within a normal time range** 

#### **(3) Use the show power-control schedule command to check the scheduled time ranges**

You can use the show power-control schedule command to check the current status of the power saving schedule, and the dates and times when the power saving schedule applies.

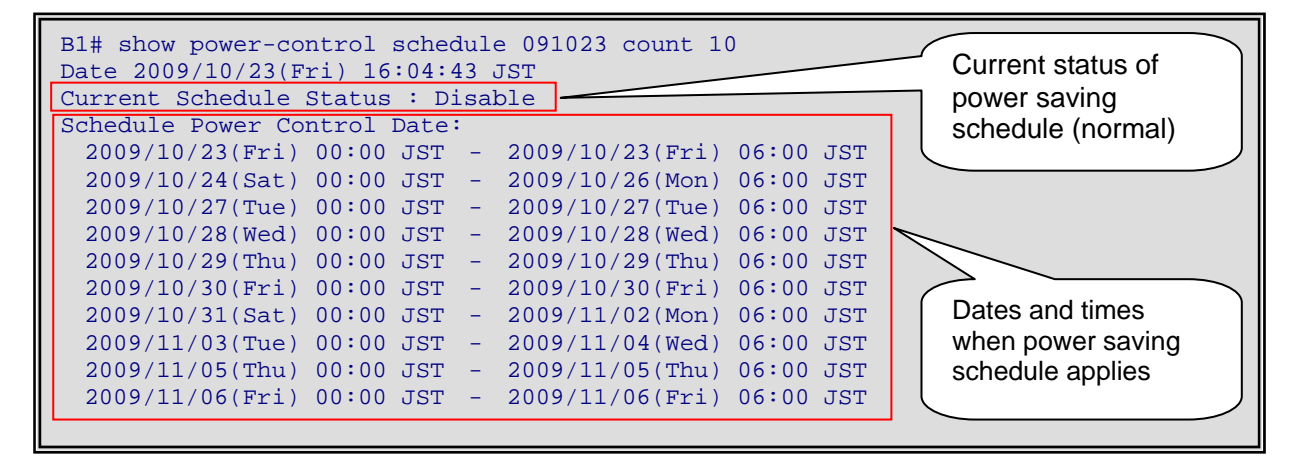

**Figure 3.7-3 Example of checking scheduled time ranges from within a normal time range (showing the first 10 events from 10/23/2009)** 

- **3.7.2 Checking settings for scheduled time ranges on an AX6600S backbone switch**
- **(1) Use the show system command to check the number of active PSPs, the operating mode of standby PSPs, and the power saving mode**

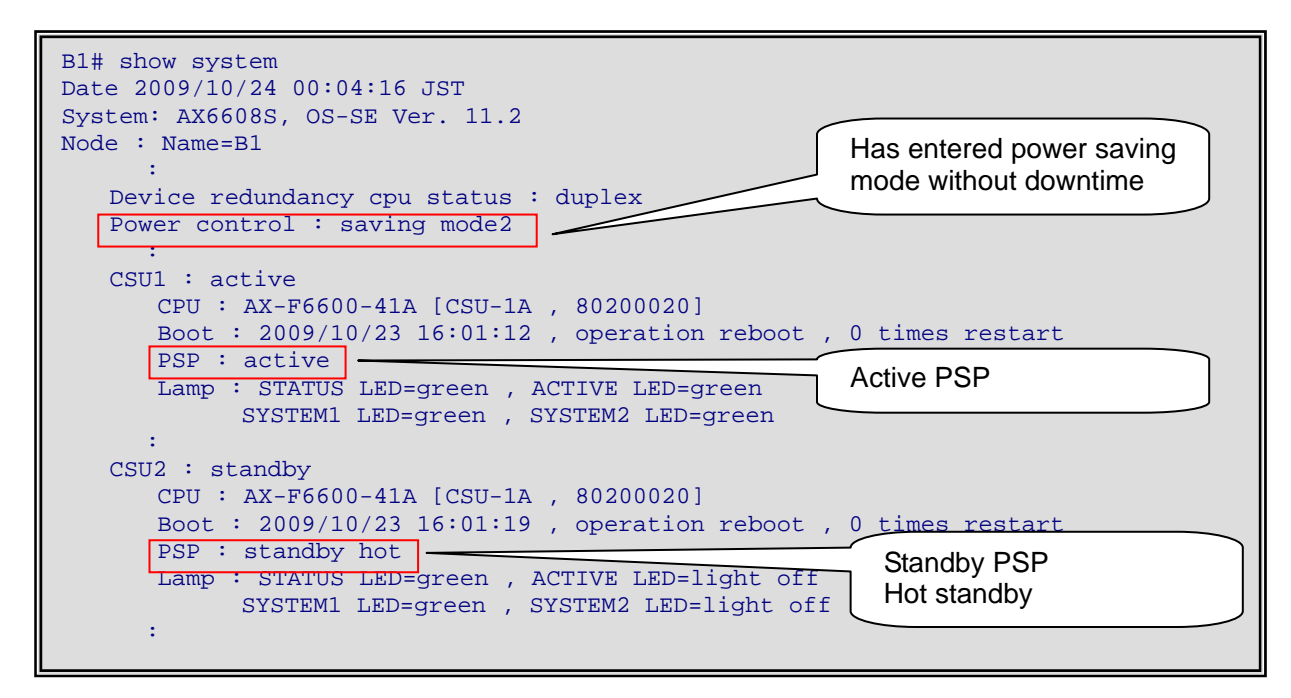

**Figure 3.7-4 Example of checking active PSPs, standby PSP operation, and scheduled power mode from within a normal time range** 

**(2) Use the show nif command to check shutdown status of unused NIFs** 

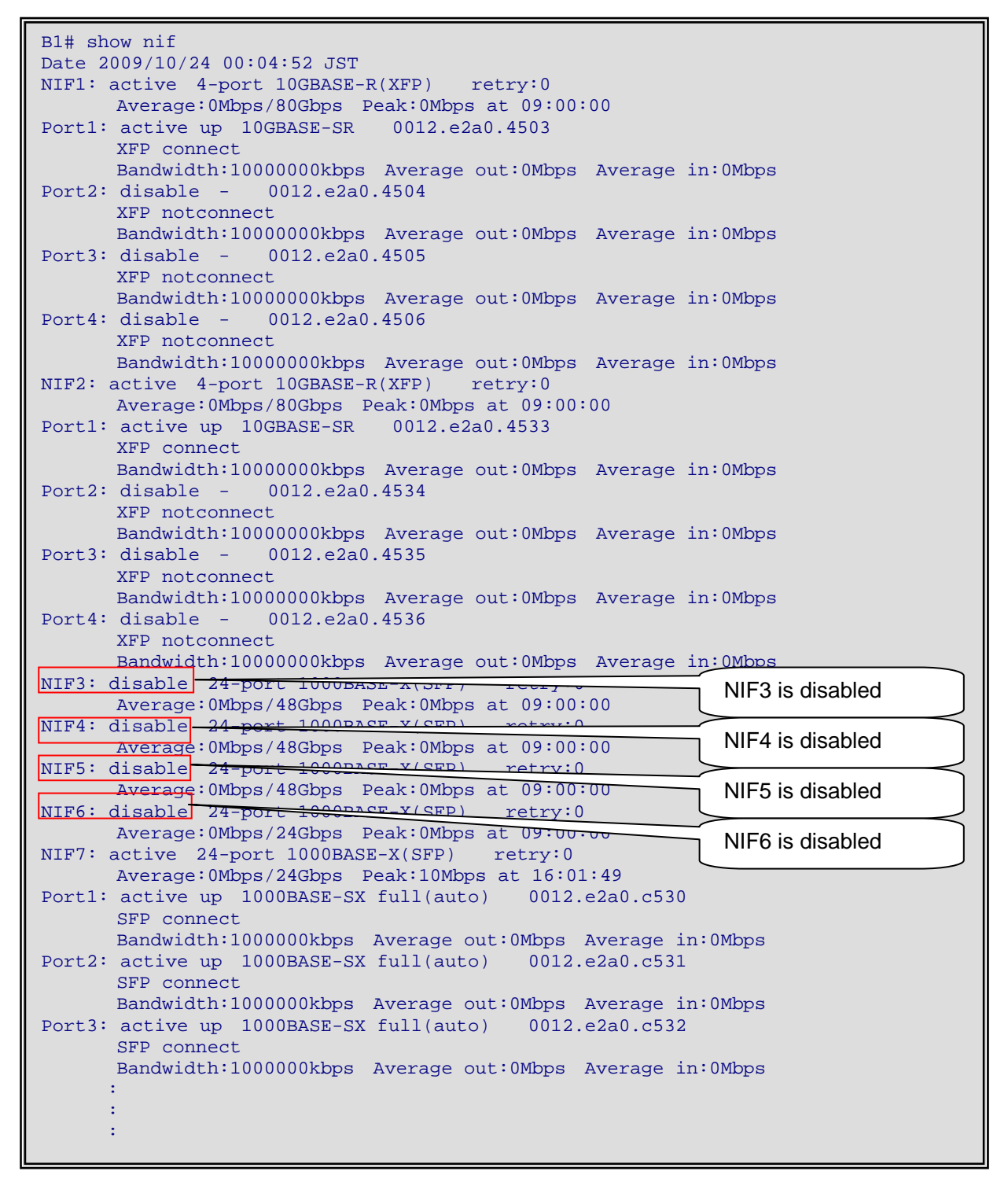

**Figure 3.7-5 Example of checking shutdown status of unused NIFs** 

#### **(3) Messages output when switching to power saving mode**

The figure below shows an example of the messages output when an AX6600S device has entered the power saving mode. See *[Appendix 1](#page-44-0)* for examples of complete messages and examples of the messages output by AX6700S devices.

B1# 10/24 00:00:01 E3 SOFTWARE 25090003 1001:000000000000 System changes to the schedule power control because it became schedule time. B1# 10/24 00:00:01 E3 SOFTWARE 25090001 1001:000000000000 The change of power control mode was started. B1# 10/24 00:00:01 E3 NIF NIF:3 25000100 1240:000000000000 NIF disabled administratively. B1# 10/24 00:00:01 E3 NIF NIF:4 25000100 1240:000000000000 NIF disabled administratively. B1# 10/24 00:00:01 E3 NIF NIF:5 25000100 1240:000000000000 NIF disabled administratively. B1# 10/24 00:00:01 E3 NIF NIF:6 25000100 1240:000000000000 NIF disabled administratively. B1# 10/24 00:00:01 E3 CSU 25070912 2301:000000000000 PSP on this system (CSU1) changed from active. B1# 10/24 00:00:01 E3 CSU 25070917 2301:000000000000 PSP on other system (CSU2) changed to active. B1#  $10/24$  00:00:01 E3 MAC 20120010 0800:0000000000000 Port(3/1) detached from CA anel Group(1) - Port down. B1#  $10/24$  00:00:01 E3 MAC 20120010 0800:0000000000000 Port(3/2) detached from Channel Group(2) - Port down. B1# : 100 million : 100 million : 100 F 10/24 00:00:01 E3 MAC 20120010 0800:000000000000 Port(3/19) detached from Channel Group(19) - Port down. B1# 10/24 00:00:01 E4 VLAN 25100002 0700:006600000000 VLAN (102) Status is Down. B1# 10/24 00:00:03 E4 VLAN 25100002 0700:008a00000000 VLAN (138) Status is Down. B1# 10/24 00:00:03 E4 VLAN 25100002 0700:008c00000000 VLAN (140) Status is Down. B1# 10/24 00:00:03 E3 MAC 20120010 0800:000000000000 Port(6/20) detached from Channel Group(40) - Port down. B1# 10/24 00:00:42 R8 CSU 25070002 2301:000000000000 PSP initialized.  $B1#$ 10/24 00:00:42 E3 CSU 25070918 2301:000000000000 PSP on other system (CSU2) changed from active. B1# 10/24 00:00:42 E3 CSU 25070911 2301:000000000000 PSP on this system (CSU1) changed to active. B1# 10/24 00:00:42 E3 CSU 01300412 2314:0dae00000000 System status changed from duplex to simplex. B1# 10/24 00:01:24 E3 SOFTWARE 25090002 1001:000000000000 The change of power control mode was completed. B1# 10/24 00:01:25 E3 CSU 01300413 2314:0dac00000000 System status changed from simplex to duplex. Power to NIFs 3 to 6 is OFF CSU is switched when power mode changes

**Figure 3.7-6 Example of messages output when switching to power saving mode** 

#### <span id="page-34-0"></span>**(4) Log entries output when switching to power saving mode**

The figure below shows an example of the log entries output when an AX6600S device has entered the power saving mode. See *[Appendix 1](#page-44-0)* for complete log entries and examples of the log entries output by AX6700S devices.

```
B1# show logging 
Date 2009/10/24 00:02:22 JST
System information 
    AX6608S, OS-SE Ver. 11.2 (Build:62), CSU1(active) 
Logging information 
KEY 10/24 00:02:22 operator(tty00):B1# show logging 
EVT 10/24 00:01:25 E3 CSU 01300413 2314:0dac00000000 System status changed from simplex to duplex.
EVT 10/24 00:01:24 E3 SOFTWARE 25090002 1001:000000000000 The change of power control mode was 
completed. 
EVT 10/24 00:00:42 E3 CSU 01300412 2314:0dae00000000 System status changed from duplex to simplex.
EVT 10/24 00:00:42 E3 CSU 25070911 2301:000000000000 PSP on this system (CSU1) changed to active.
EVT 10/24 00:00:42 E3 CSU 25070918 2301:000000000000 PSP on other system (CSU2) changed from 
active. 
EVT 10/24 00:00:42 R8 CSU 25070002 2301:000000000000 PSP initialized. 
EVT 10/24 00:00:03 E4 MAC 20120003 0800:000000000000 Channel Group(40) is Down - All port detached.
EVT 10/24 00:00:03 E3 MAC 20120010 0800:000000000000 Port(6/20) detached from Channel Group(40) 
- Port down. 
EVT 10/24 00:00:03 E4 VLAN 25100002 0700:008c00000000 VLAN (140) Status is Down. 
EVT 10/24 00:00:03 E4 MAC 20120003 0800:000000000000 Channel Group(39) is Down - All port detached.
EVT 10/24 00:00:03 E3 MAC 20120010 0800:000000000000 Port(6/19) detached from Channel Group(39) 
- Port down.. 
: 100 million
       : 
: 100 million
EVT 10/24 00:00:01 E3 MAC 20120010 0800:000000000000 Port(3/2) detached from Channel Group(2) 
- Port down. 
EVT 10/24 00:00:01 E3 MAC 20120010 0800:000000000000 Port(3/1) detached from Channel Group(1) 
- Port down. 
EVT 10/24 00:00:01 E3 CSU 25070917 2301:000000000000 PSP on other system (CSU2) changed to active.
EVT 10/24 00:00:01 E3 CSU 25070912 2301:000000000000 PSP on this system (CSU1) changed from 
active. 
EVT 10/24 00:00:01 E3 NIF NIF:6 25000100 1240:000000000000 NIF disabled administratively. 
EVT 10/24 00:00:01 E3 NIF NIF:5 25000100 1240:000000000000 NIF disabled administratively. 
EVT 10/24 00:00:01 E3 NIF NIF:4 25000100 1240:000000000000 NIF disabled administratively. 
EVT 10/24 00:00:01 E3 NIF NIF:3 25000100 1240:000000000000 NIF disabled administratively. 
EVT 10/24 00:00:01 E3 SOFTWARE 25090001 1001:000000000000 The change of power control mode was 
started. 
EVT 10/24 00:00:01 E3 SOFTWARE 25090003 1001:000000000000 System changes to the schedule power 
control because it became schedule time.
```
**Figure 3.7-7 Example of log entries output when switching to power saving mode** 

## **3.7.3 Checking the configuration of AX1240S floor switches in normal time ranges**

#### **(1) Checking LED operation status**

You can check the status of LEDs by the value of Brightness mode in the output of the show system operation command.

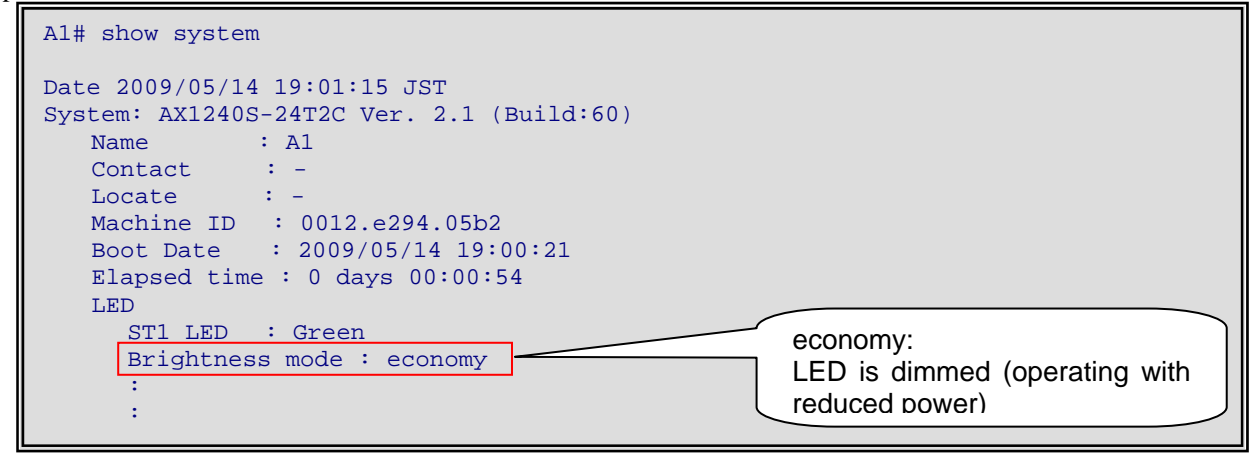

**Figure 3.7-8 Example of checking LED status** 

#### **(2) Checking port power saving control status**

Use the show power-control port operation command to check the status of port power saving control.

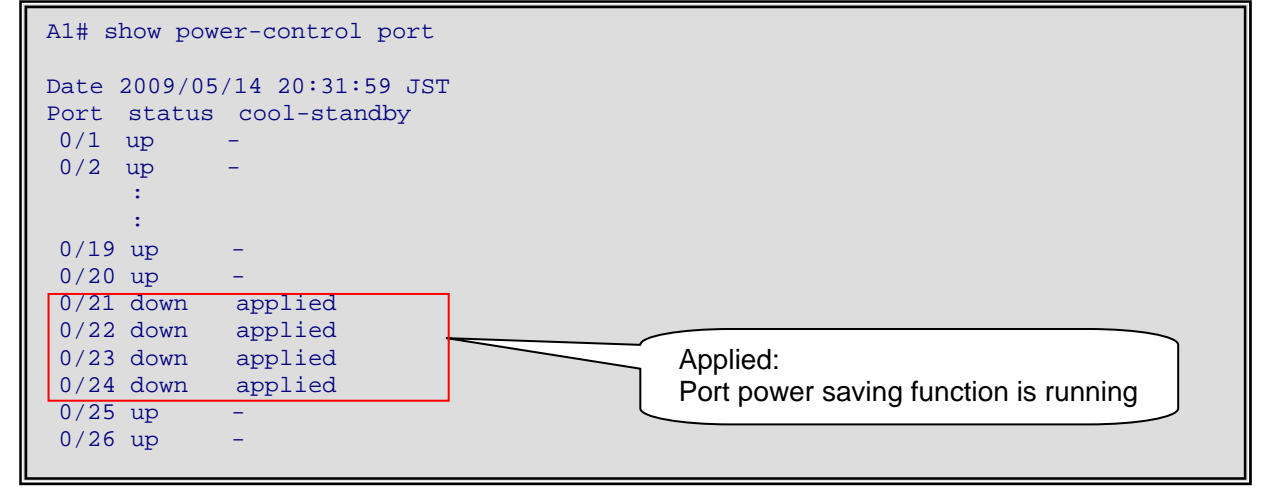

**Figure 3.7-9 Example of checking port power saving control status** 

#### **(3) Checking schedule status**

You can use the show power-control schedule command to check the current status of the power saving schedule, and the dates and times when the power saving schedule applies.

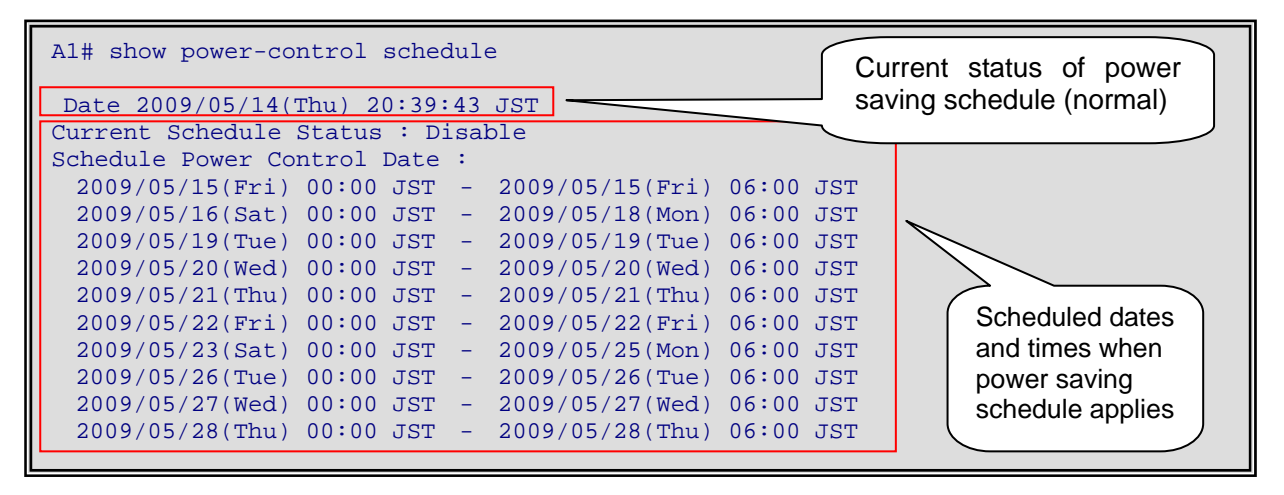

**Figure 3.7-10 Example of checking schedule operating status** 

#### **(4) Messages output when switching to sleep mode**

The following figure shows an example of the messages output when an AX1240S device goes to sleep.

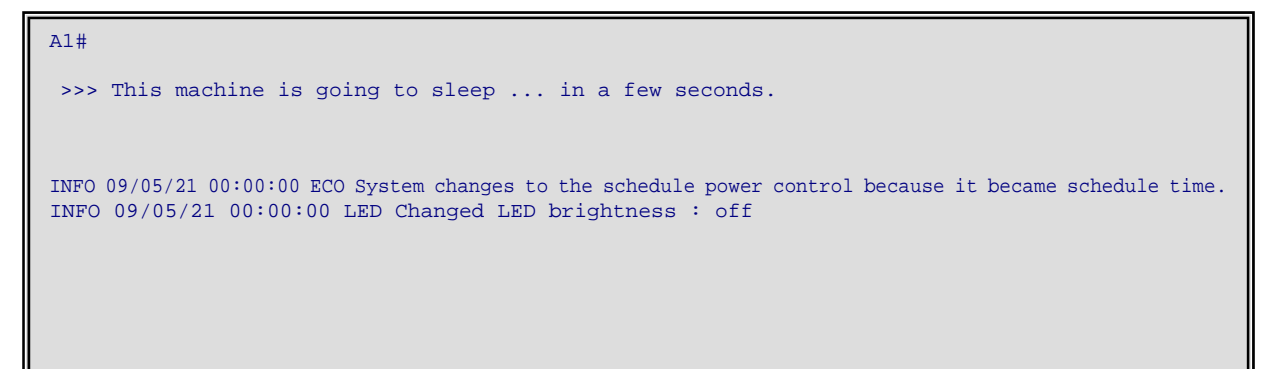

**Figure 3.7-11 Example of messages output when switching to sleep mode** 

#### <span id="page-37-0"></span>**(5) Log entries output when switching to sleep mode according to schedule**

The AX1240S does not output log entries when entering sleep mode.

The following figure shows an example of the log entries the AX1240S outputs when waking from sleep mode.

```
A1# show logging 
Date 2009/05/21 06:00:56 JST 
System Information 
    AX1240S-24T2C, OS-LT2, Ver. 2.1 (Build:60) 
Logging Information 
Total Entry : 18 
KEY INFO 09/05/21 06:00:56 console:show logging 
KEY INFO 09/05/21 06:00:53 console:enable 
EVT INFO 09/05/21 06:00:50 SESSION Login operator from console. 
EVT INFO 09/05/21 06:00:48 VLAN VLAN (101) Status is Up. 
EVT INFO 09/05/21 06:00:48 PORT FastEthernet 0/1 Link Up/Speed 100M-Full(auto) 
EVT INFO 09/05/21 06:00:46 PORT Active Medium Change Notification. (0/26, SFP) 
EVT INFO 09/05/21 06:00:46 LINKAGG Port 0/26 attached to Channel Group 1. 
EVT INFO 09/05/21 06:00:46 PORT Active Medium Change Notification. (0/25, SFP) 
EVT INFO 09/05/21 06:00:46 LINKAGG Port 0/25 attached to Channel Group 1. 
EVT INFO 09/05/21 06:00:46 PORT 0/24 is disabled. 
EVT INFO 09/05/21 06:00:46 PORT 0/23 is disabled. 
EVT INFO 09/05/21 06:00:46 PORT 0/22 is disabled. 
EVT INFO 09/05/21 06:00:46 PORT 0/21 is disabled. 
EVT INFO 09/05/21 06:00:45 LED Changed LED brightness : economy 
EVT INFO 09/05/21 06:00:42 SFP Detect to mount Transceiver module[1000BASE-SX] on the port(0/26).
EVT INFO 09/05/21 06:00:41 SFP Detect to mount Transceiver module[1000BASE-SX] on the port(0/25).
EVT INFO 09/05/21 06:00:28 KERNEL Boot cause is expired sleep time. 
EVT INFO 09/05/21 06:00:28 SVP SVP started. 
                                                              The device restarts when 
                                                              the sleep time expires
```
**Figure 3.7-12 Example of log entries output when waking from sleep mode** 

#### <span id="page-37-1"></span>**3.8 Canceling schedules**

#### **3.8.1 Disabling power saving schedules at specific times (AX6700S/AX6600S, AX1240S)**

You can disable scheduled power saving by specifying the start and end times of a time range to disable. You can disable the specified time range on a specific date or day of the week, or every day.

Example: schedule-power-control time-range 1 everyday start-time 0000 end-time 0600 action enable schedule-power-control time-range 5 date start-time 090720 0000 end-time 090721 0000 action enable Supposing that the above schedule is configured, you can disable the schedule from 6:00 to 24:00 on 7/20/2009 by using the commands below.

There are two ways to disable power saving: deleting a schedule entry from the configuration, and using the action disable command to specify a disabled time range.

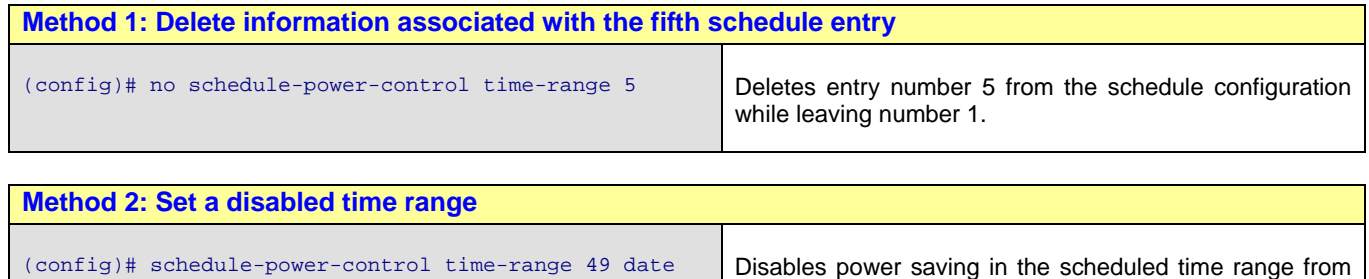

6:00 to 24:00 on 7/20/2009.

start-time 090720 0600 end-time 090721 0000 action

disable

#### **3.8.2 Returning quickly to normal mode from power saving mode (AX6700S/AX6600S and AX1240S without sleep mode)**

Use the method for disabling power saving schedules at specific times, as described in 3.8.1 above.

We recommend that you use the second method which is based on the action disable command. Specify the start and end times of the time range in which to disable power saving (you can specify the current time or earlier as the start time).

To avoid overwriting an existing schedule, you assign the new entry an unused entry number. However, it is not always easy to identify unused entry numbers in an emergency. You can avoid this problem by leaving a specific number unused (for example the final number 50) for this purpose.

**Returning to normal mode quickly** 

```
(config)# schedule-power-control time-range 50 date 
start-time 090516 0600 end-time 090517 0000 action 
disable 
                                                           5/16/2009.
```
To quickly exit power saving mode at 7:00 on 5/16/2009: Disables the scheduled time range from 6:00 to 24:00 on

Alternatively, you can use the first method to delete the entry associated with the scheduled time range. Because this approach involves deleting one or more specific entries from the configuration, and considering the maintenance required afterwards, we do not recommend it for urgent mode changes.

#### <span id="page-38-0"></span>**3.8.3 Quickly waking a device from scheduled sleep mode (AX1240S)**

You can forcibly wake a device from sleep mode by pressing the reset switch on the front panel for 3 or more seconds until all the LEDs are lit. Scheduling will not be active on the device when it wakes.

You can reinstate scheduling on the device by executing the set power-control schedule enable operation command after it wakes.

Simply turning the device off and on again will not wake it from sleep mode. The device will go to sleep again because it is still in a scheduled time range.

## <span id="page-39-1"></span><span id="page-39-0"></span>*4. Power Saving Achieved in Application Example*

For the application example described in chapter 3, ALAXALA calculated the power savings achieved by the AX switch and the system in general based on power consumption measured at the device level.

In the first edition of this guide, the results in this section were for a device in which NK1G-24T interfaces replaced NK1G-24S NIFs 5 to 8. In this second edition, the results reflect a device in which NIFs 5 to 8 are also NK1G-24S interfaces (though there is little difference in terms of actual results).

#### <span id="page-39-2"></span>**4.1 Power savings at device level**

Measurements were conducted on the devices listed below.

• Devices used for measurement (Device B1) Backbone switch AX6708S or AX6608S 1 unit Using SFP-SX as SFP Using XFP-SR as XFP

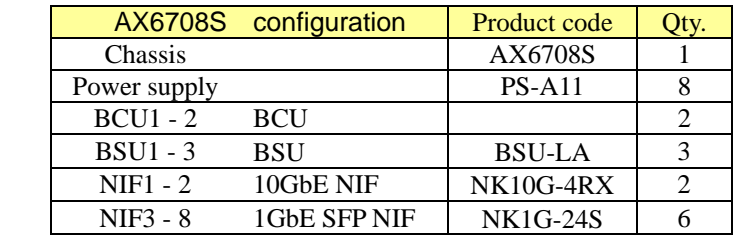

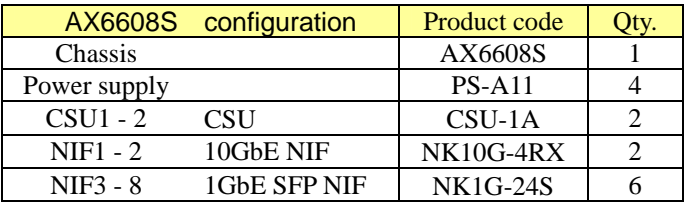

(Device A1) Floor switch AX1240S-24T2C, scheduled time ranges configured, 1 unit, SFP-SX used as SFP (Device A41) Floor switch AX1240S-24T2C, always in normal time range, 1 unit (Device S1) Server switch AX2430S-24T2X, 1 unit, XFP-SR used as XFP, UTP used on 1-GbE ports 1 to 4

• Load conditions: A load device which sends and receives 256-byte packets is connected to the ports of each device

On the basis of actual measurements, [Table 4.1-1](#page-40-0) shows the reduction in power consumption achieved per device in scheduled time ranges with dynamic power saving functionality implemented in the application example of chapter 3. Percentage values indicate the reduction in power consumption relative to normal mode.

<span id="page-40-0"></span>

| Overview of measurement conditions used for application example    | 256-byte packet load                                                                                                    |                                        |      |
|--------------------------------------------------------------------|----------------------------------------------------------------------------------------------------|----------------------------------------|------|
|                                                                    | <b>Reduction in power</b><br>consumption per device                                                                                                    |                                        |      |
| AX6708S as<br>backbone<br>switch<br>(device B1)                    | <normal ranges="" time=""><br/>2 x active switch unit BSUs<br/>1 x standby switch unit BSU<br/>Power saving configuration:<br/>- 6 unused 10-GbE ports<br/>- 8 unused 1-GbE ports</normal> | 0.0%                                   |      |
|                                                                    | <scheduled ranges="" time=""><br/>2 x active switch unit BSUs<br/>1 x standby switch unit BSU<br/>Power saving configuration:</scheduled>                                                  | - BSU mode:<br>Hot standby<br>(hot)    | 31%  |
|                                                                    | - Power saving mode<br>- 4 NIFs Shutdown<br>- 6 unused 10-GbE ports<br>- 8 unused 1-GbE ports<br>- Port LEDs off                                                                           | - BSU mode:<br>Cold standby<br>(cold2) | 42%  |
| AX6608S as<br>backbone<br>switch<br>(device B1)                    | <normal ranges="" time=""><br/>1 x active switch unit PSP<br/>1 x standby switch unit PSP<br/>Power saving configuration:<br/>- 6 unused 10-GbE ports<br/>- 8 unused 1-GbE ports</normal>  |                                        | 0.0% |
|                                                                    | <scheduled ranges="" time=""><br/>1 x active switch unit PSP<br/>1 x standby switch unit PSP<br/>Power saving configuration:<br/>- Power saving mode</scheduled>                           | - PSP mode:<br>Hot standby<br>(hot)    | 36%  |
|                                                                    | - 4 NIFs Shutdown<br>- 6 unused 10-GbE ports<br>- 8 unused 1-GbE ports<br>- Port LEDs off                                                                                                  | - PSP mode:<br>Cold standby<br>(cold2) | 43%  |
| AX1240S<br>$-24T2C$<br>as classroom<br>floor switch<br>(device A1) | <normal ranges="" time=""><br/>Power saving configuration:<br/>- LEDs dimmed<br/>- Link-down port power saving enabled<br/>- 4 unused ports</normal>                                       | 3%                                     |      |
|                                                                    | <scheduled ranges="" time=""><br/>Power saving configuration:<br/>- Device in sleep mode</scheduled>                                                                                       | 67%                                    |      |

**Table 4.1-1 Power savings achieved per device with dynamic power saving** 

The data on this page was obtained through testing under specific conditions in ALAXALA Networks' labs. Results obtained under different conditions and in other environments may vary.

#### <span id="page-41-1"></span><span id="page-41-0"></span>**4.2 System-level power savings over a year**

Over the course of a year (the 8,760 hours from 4/1/2009 until 3/31/2010), the application example in chapter 3 operates in normal mode for 2,970 hours, and in power saving mode for 5,790 hours as a result of scheduling.

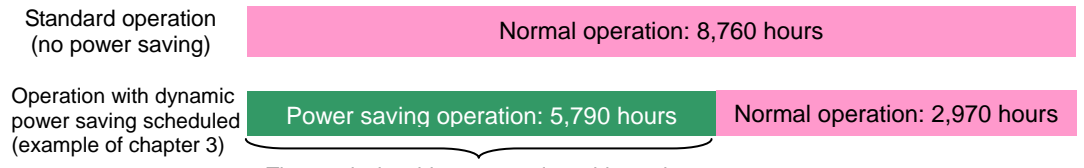

The results in table 4.1-1 apply to this portion.

[Table 4.2-1](#page-41-2) and 4.2-2 show the power savings that can be achieved over a year.

#### **Table 4.2-1 Reduction in system power consumption over one year (backbone switch AX6708S)**

<span id="page-41-2"></span>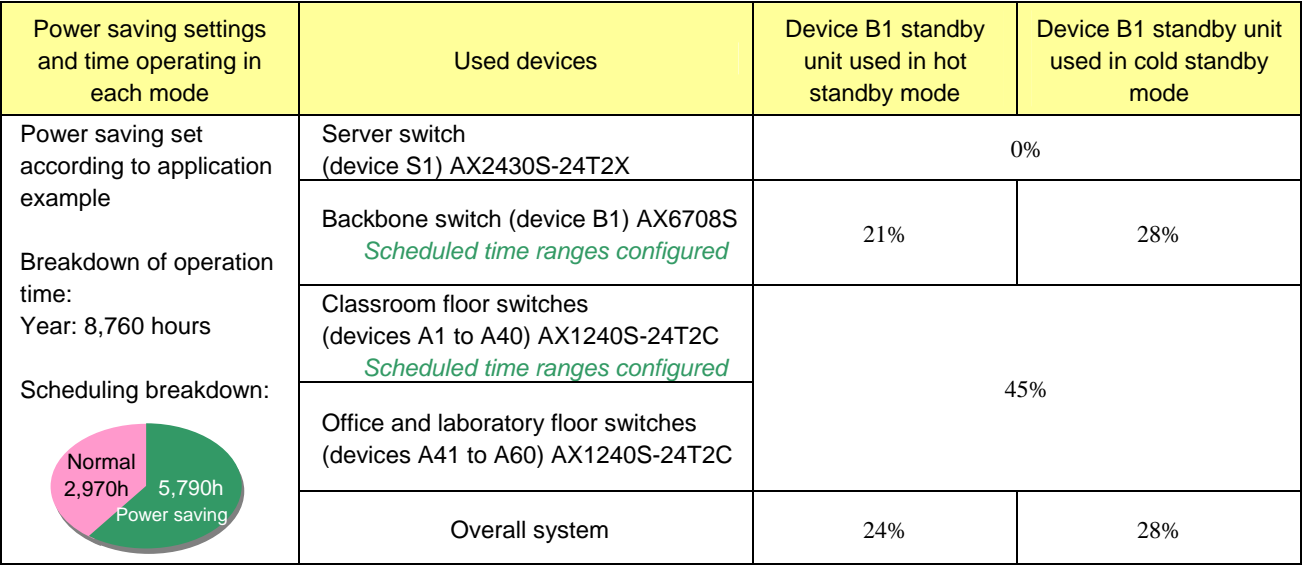

#### **Table 4.2-2 Reduction in system power consumption over one year (backbone switch AX6608S)**

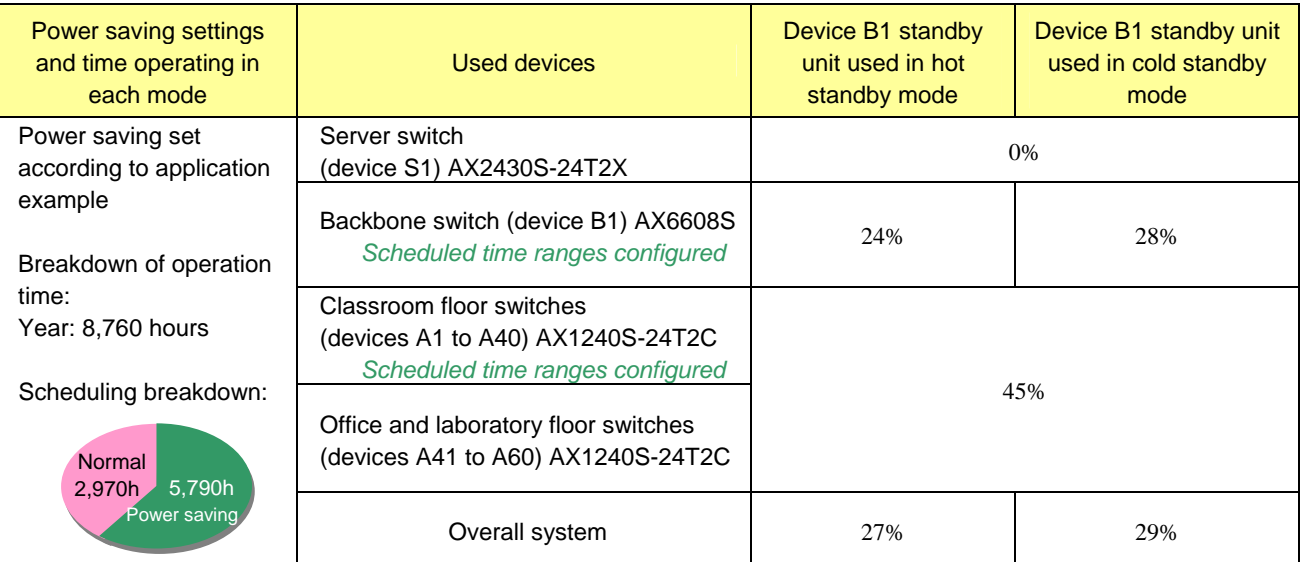

The data on this page was obtained through testing under specific conditions in ALAXALA Networks' labs. Results obtained under different conditions and in other environments may vary.

## <span id="page-42-1"></span><span id="page-42-0"></span>*5. Cautionary Notes*

#### <span id="page-42-2"></span>**5.1 Notes on using AX6700S/AX6600S devices**

#### **(1) The dynamic power saving functionality "On-line switchover to power saving mode" is only supported for redundant configurations (consisting of two or more BSUs or CSUs).**

This function switches power control by restarting BSUs or PSPs in sequence, and can only be used in redundant configurations.

In AX6700S devices, *on-line switchover to power saving mode (BSU/PSP power control)* can be set when redundancy bsu-load-balancing smac, redundancy bsu-mode fixed, and redundancy standby-bsu cold are not set on the device.

#### **(2) A device does not switch power modes at the scheduled switching time if only one BSU or PSP is active on the device. A device with one active BSU or PSP will restart and switch power modes when the power-control mode command is executed.**

**(3) While dynamic power saving is performing an on-line mode switch (BSU/PSP power control), do not execute a command that might affect the switching operation.** 

Do not perform the following actions while BSU/PSP power control is changing the power mode:

- Change (add, change, or delete) settings associated with power saving functionality, power saving schedules, bandwidth monitoring, or storm control.
- Execute redundancy force-switchover to force a node switch.
- Press the ACH switch.

#### **(4) Leave at least 30 minutes between on-line mode switches (BSU/PSP power control) by dynamic power saving**

When switching power modes, there can be a delay of 1 to 30 minutes before all settings take effect. (In the application example in chapter 3, the AX6608S device took about 1 minute and 30 seconds to switch to power saving mode).

#### **(5) If you want to retain the unused NIF and port settings you configured for normal time ranges, you must repeat the settings for scheduled time ranges.**

If you neglect to do so, unused NIFs and ports lose their shutdown attribute and draw power in scheduled time ranges.

#### **(6) Explicitly specify the power control mode of standby nodes when setting scheduled time ranges.**

The default operating mode for standby BSUs and PSPs differs for normal time ranges and scheduled time ranges. To avoid mistakes, we recommend that you specify the operating mode explicitly for each time range. Normal time ranges

AX6700S: The default operating mode of the redundancy standby-bsu command is **hot**

AX6600S: The default operating mode of the redundancy standby-psp command is **hot** 

Scheduled time ranges

AX6700S: The default operating mode of the schedule-power-control standby-bsu command is **cold2** AX6600S: The default operating mode of the schedule-power-control standby-psp command is **cold2** 

#### <span id="page-43-0"></span>**(7) Explicitly specify the power control mode when setting scheduled time ranges.**

The default power mode differs for normal time ranges and scheduled time ranges. To avoid mistakes, we recommend that you also specify the power mode explicitly for normal time ranges.

Normal time ranges

The default operating mode of the power-control mode command is **normal** Scheduled time ranges

The default operating mode of the schedule-power-control mode command is **mode2**

#### <span id="page-43-1"></span>**5.2 Notes on using AX1240S devices**

**(1) If you want to retain the unused port settings you configured for normal time ranges, you must repeat the settings for scheduled time ranges.** 

If you fail to designate these ports as unused on a device that does not enter sleep mode, power might be supplied unnecessarily to these ports because the power saving functionality will not apply during scheduled time ranges.

#### **(2) Turning a device off and on again will not wake it from sleep mode. Still being in a scheduled time range, the device will immediately re-enter sleep mode after it restarts.**

Wake the device from sleep mode by pressing the reset switch on the front panel for 3 or more seconds. See *[3.8.3](#page-38-0) [Quickly waking a device from scheduled sleep mode \(AX1240S\)](#page-38-0)*.

A device that remains in sleep mode for 20 days automatically wakes and restarts on the 20th day. The device then re-enters sleep mode.

#### **(3) Note the following when using the sleep function (schedule-power-control system-sleep command).**

- A device will not transition to sleep mode if you are in configuration command mode when a scheduled time range arrives. The device will go to sleep after you exit configuration command mode (that is, you transition to admin mode).
- Any unsaved configuration entries will be lost when a device enters sleep mode. For this reason, the following message appears when you exit configuration command mode:

Unsaved changes would be lost when the machine goes to sleep! Do you exit "configure" without save ? (y/n):

To save the configuration, enter n and then execute the save command.

The device will not enter sleep mode if configuration is still in progress when a scheduled power saving time is reached. - You are automatically logged out if no key is pressed for a fixed period (default: 30 minutes). If you are

automatically logged out during the editing process and the device enters sleep mode, any configuration not saved is lost.

- A device that remains in sleep mode for 20 days automatically wakes and restarts on the 20th day. The device then re-enters sleep mode.

## <span id="page-44-1"></span><span id="page-44-0"></span>*Appendix 1: Configuration Files and Log Entries*

This appendix provides configuration examples for the system introduced in this document, and examples of log entries.

The full configuration of devices in the power saving network system described in chapter 3 is stored in text files attached to this document. (To extract the attached files, you will need Adobe Acrobat 5.0 or later or Adobe Reader 6.0 or later).

For details on the configuration examples and sample log entries, see the attached files with the file names listed in the following tables.

#### ● Configuration examples (related page: **[3. Application example of power saving network system](#page-14-0))**

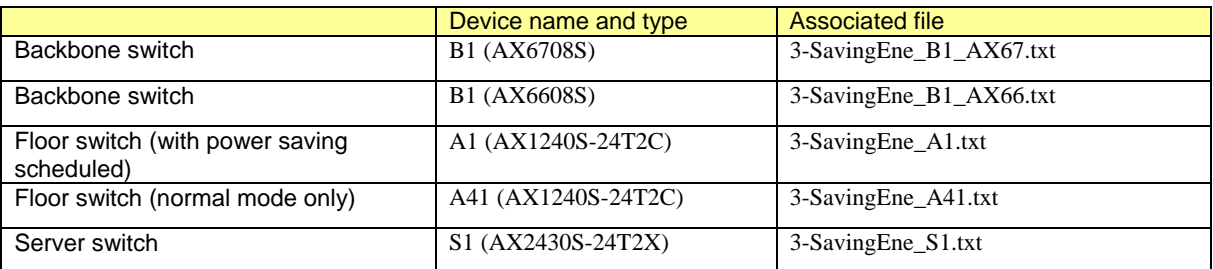

#### z **Log examples (related page: [3.7.2\(4\) Log entries output when switching to power saving mode](#page-34-0))**

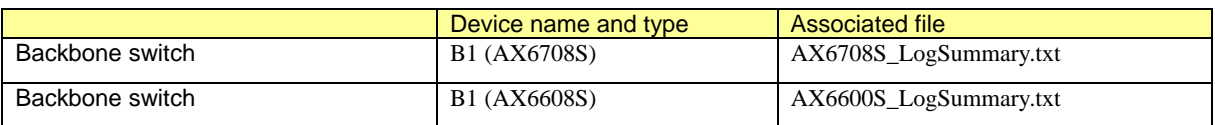

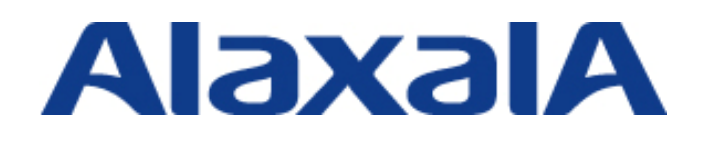

Edition 2 – March 31, 2010

Network Technical Support ALAXALA Networks Corporation

Shin-Kawasaki Mitsui Bldg West Tower, 890 Kashimada, Saiwai-ku, Kawasaki-shi, Kanagawa 212-0058, JAPAN <http://www.alaxala.com/en/index.html>